# SENDAI FRAMEWORK VOLUNTARY COMMITMENTS

# Guideline

for submission

Version 1.0 December 2018

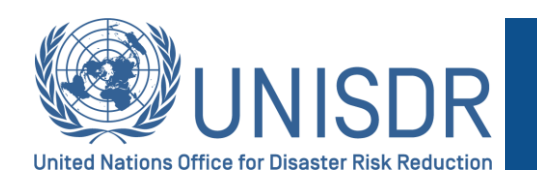

**VOLUNTARY COMMITMENTS** 

**SENDAI FRAMEWORK** FOR DISASTER RISK REDUCTION 2015-2030

## https://sendaicommitments.unisdr.org/

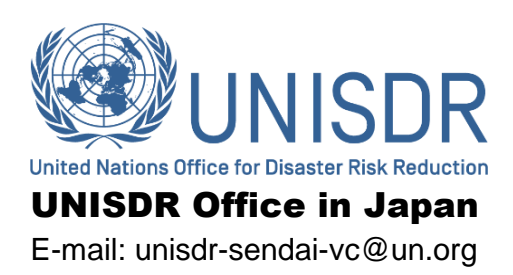

# **Contents**

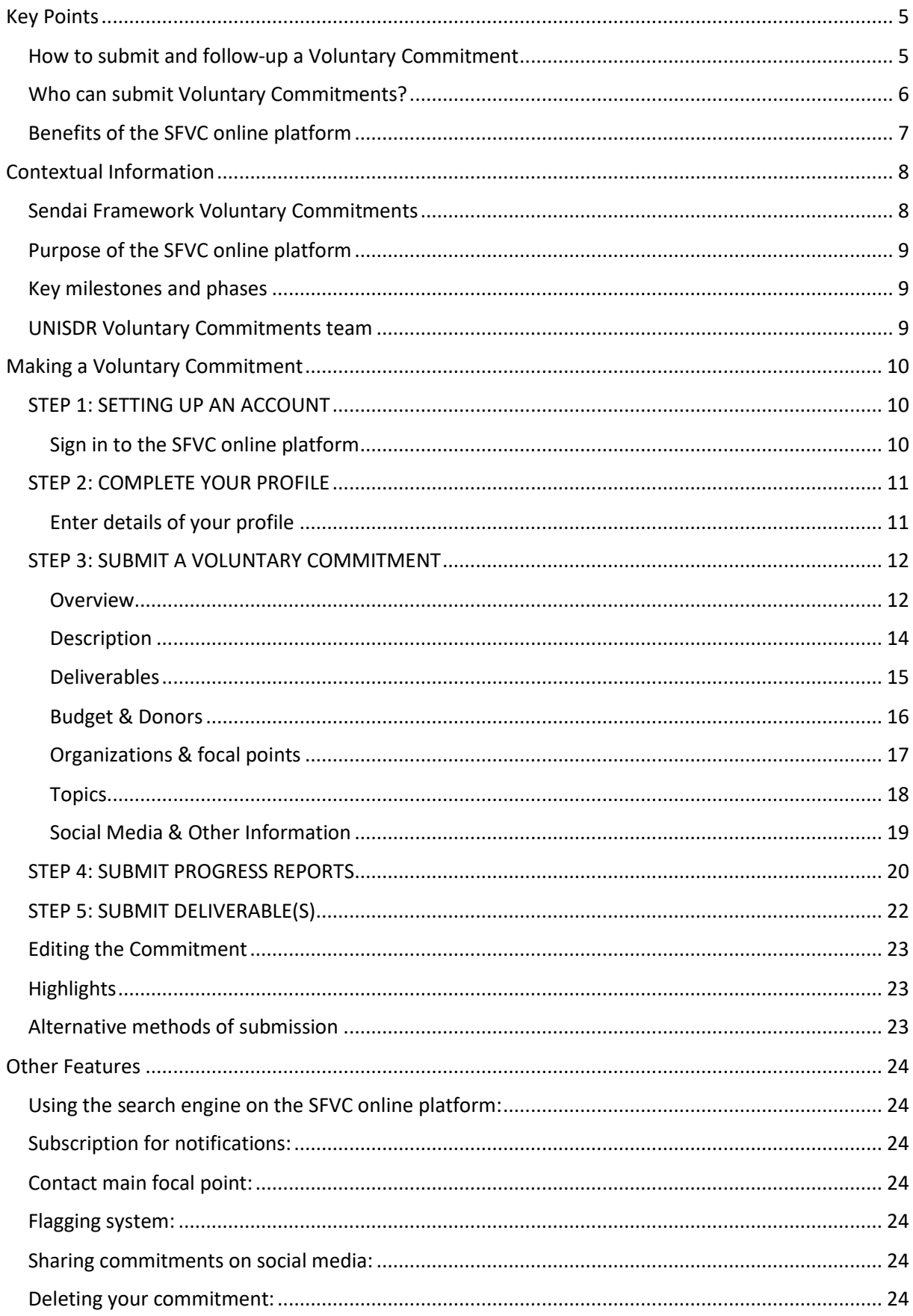

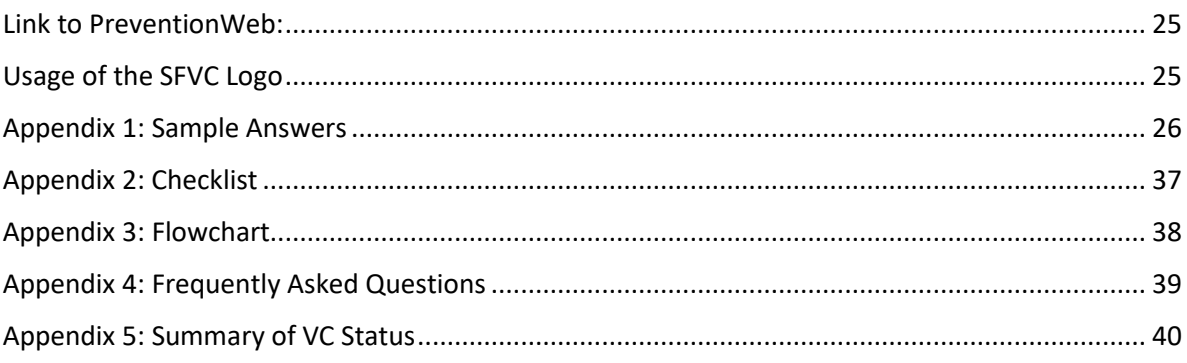

# <span id="page-4-0"></span>Key Points

## <span id="page-4-1"></span>How to submit and follow-up a Voluntary Commitment

Submission and follow-up of a Voluntary Commitment (VC) using the online platform is selfexplanatory. However, please read this guideline along with our Terms of Use<sup>1</sup> as it may help you clear any doubts and understand key additional information.

Steps 1 to 3 allow you to submit a VC. If approved, your VC will be published in the Sendai Framework Voluntary Commitments (SFVC) online platform. Then, follow-up is done in steps 4 and 5.

- create an account and sign in, Step 1;
- complete your user profile information, Step 2;
- $\bullet$  input all details<sup>2</sup> related to your VC and submit, Step 3.
- provide updates about your VC by submitting progress reports, step 4;
- 

*Figure 1: VC lifecycle*

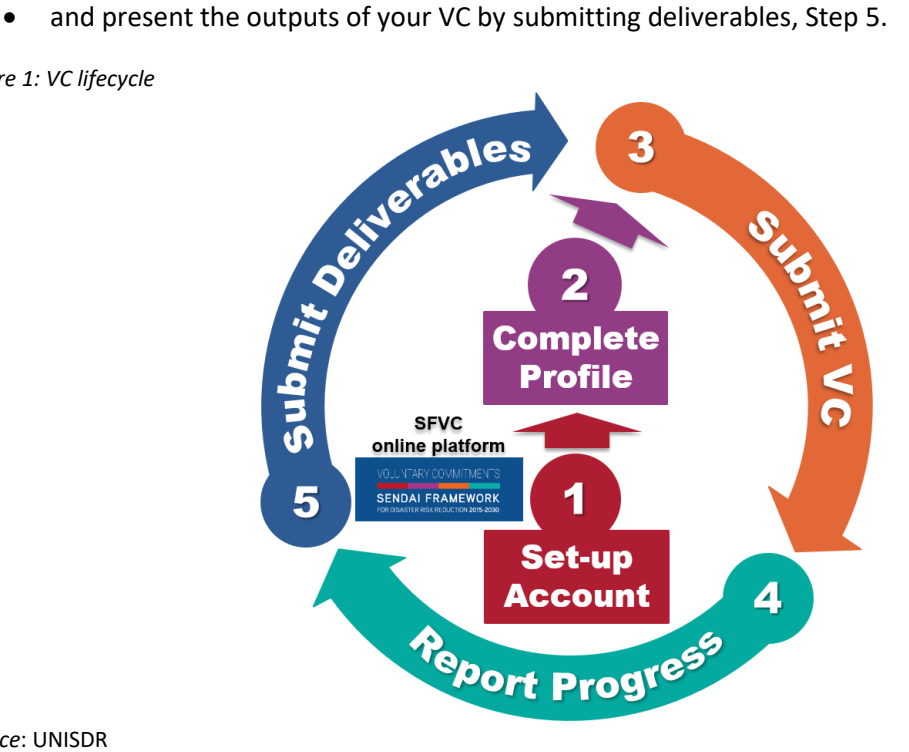

*Source*: UNISDR

 $\overline{\phantom{a}}$ 

For a detailed explanation, see the section on "[Making a Voluntary Commitment](#page-9-0)" in this Guideline.

Finally, this Guideline details other features and functionalities (editions, highlights, alternative methods for submission, etc.) that are available in the SFVC online platform. Appendixes include:

- sample answers, Appendix 1;
- checklist, Appendix 2;
- flowchart, Appendix 3;
- frequently asked questions, Appendix 4;
- and summary of VC status, Appendix 5.

<sup>1</sup> https://sendaicommitments.unisdr.org/

<sup>&</sup>lt;sup>2</sup> Title, photo, scope, duration, description, deliverables, implementing organizations, focal points, topics, etc. Some content can be made private, such as your contact information, budget, partners or donor content.

## <span id="page-5-0"></span>Who can submit Voluntary Commitments?

All organizations working in DRR such as local governments, private sector, civil society organizations, academia, science and technology, media, etc. are invited to submit VCs.

- Only individuals representing organizations (institutional entities) can submit VCs. Eligibility for submission of a voluntary commitment is attached to an implementing organization with a physical address.
- The registration of VCs will be done through a focal point (FP) system. These focal points represent the implementing organizations. There can be single VCs (implemented by only one organization) or joint VCs (implemented by more than one organization). For both cases, a submitter will be requested to register at least two FPs (you can register more). One of them has to be designated as a Main FP. All registered FPs have access and can see the VC's submission details. However, only the designated Main FP can edit the VC. <sup>3</sup> Changes in the designation of a Main FP can also be done through the SFVC online platform.

#### *Figure 2: Organizations working in DRR can submit VCs*

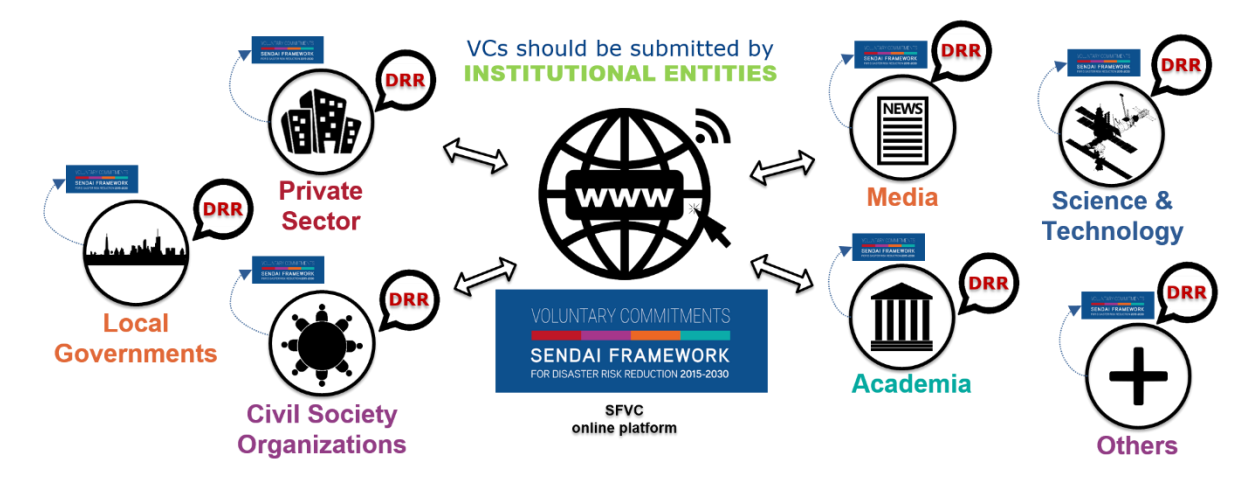

#### *Source*: UNISDR

 $\overline{a}$ 

National governments and UN agencies should not submit their voluntary commitments on this platform.

- National governments are kindly requested to submit their commitments to the [Sendai](https://sendaimonitor.unisdr.org/)  [Framework Monitoring Tool](https://sendaimonitor.unisdr.org/)<sup>4</sup> when their commitments are purely and solely under the initiative, operation and leadership of National Governments. For cases when a VC is jointly executed by multiple entities, non-government entities plus National Government(s), it will be regarded as a multi-stakeholder VC and should be submitted to the SFVC online platform.
- For UN agencies, an online platform for UN Plan of Action will also be established for submissions in due course.

<sup>&</sup>lt;sup>3</sup> See section on Editing [the Commitment.](#page-22-0)

<sup>4</sup> https://sendaimonitor.unisdr.org/

## <span id="page-6-0"></span>Benefits of the SFVC online platform

By submitting a VC and using the SFVC online platform, organizations can:

- Inform the world about your work
- Learn from others, create synergies and collaborate
- Get your work highlighted and motive others

In addition to having VCs published, organizations can submit highlights featuring their achievements while the VC is being implemented and/or at the completion of a VC. These highlights along with other good practices are also published and promoted in the SFVC online platform. A synthesis and analysis report for the SFVC will be launched at the Global Platform in 2019 and on a biannual basis after that.

Also, users will be able to link a submission to a previously announced commitment. A number of organizations made commitments before and during the Third UN World Conference on Disaster Risk Reduction (WCDRR) in 2015. Since then, significant progress has been made with their initiatives. Thus, in addition to being open for brand-new commitments, the SFVC online platform will also allow a submitter to indicate if the commitment being submitted was previously announced. If so, the user can select from a list of VCs announced prior or at the Third WCDRR that has been curated by UNISDR (for more details, see section on Making a Voluntary Commitment[, Step 3: Overview\)](#page-11-1).

Furthermore, the SFVC online platform has benefits for the public in general as well as for UNISDR in order to keep implementing the Sendai Framework in an effective way. Please see the figure below.

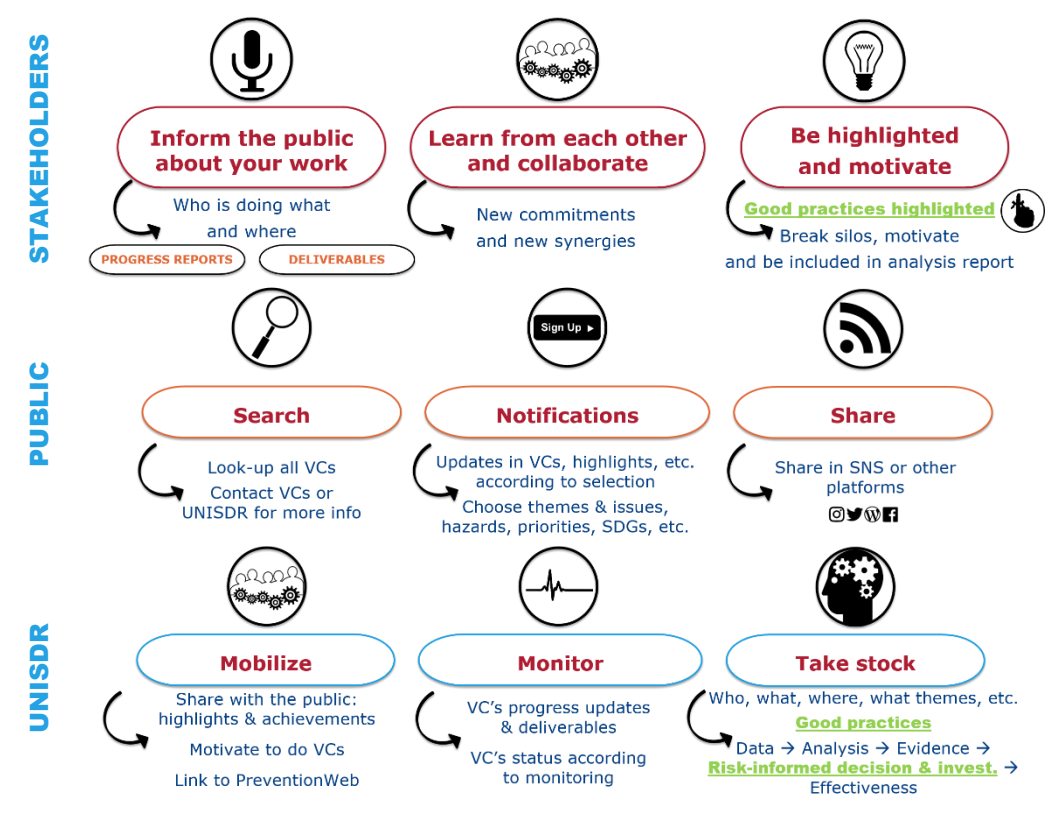

*Figure 3: Benefits of the SFVC online platform*

*Source*: UNISDR

## <span id="page-7-0"></span>Contextual Information

## <span id="page-7-1"></span>Sendai Framework Voluntary Commitments

The Sendai Framework Voluntary Commitments (SFVCs) initiative has its beginnings in the support of partnerships for Disaster Risk Reduction (DRR) expressed by the General Assembly (GA) resolutions  $68/211$  (2013)<sup>5</sup> and  $69/219$  (2014)<sup>6</sup> which invite all stakeholders and their networks to contribute with Voluntary Commitments (VCs).

Subsequently, in the Third UN World Conference on Disaster Risk Reduction (WCDRR), held from 14 to 18 March 2015 in Sendai City, Miyagi Prefecture, Japan, UN Member States adopted the Sendai Framework for Disaster Risk Reduction 2015-2030, which was subsequently endorsed by the UN General Assembly following the WCDRR. The Sendai Framework is a 15-year, voluntary, non-binding agreement which identified the State as having the primary responsibility for DRR, but it also underlined the shared responsibility of stakeholders such as local governments, private sector, academia and civil society, among others.

As a result, the GA resolution [69/283 \(2015\)](http://undocs.org/A/RES/69/283)<sup>7</sup> called for specific and time-bound VCs by stakeholders at local, national, regional and global levels in line with DRR strategies and plans to support the implementation of the Sendai Framework. It also states that these VCs should be publicized through the website of the United Nations Office for Disaster Risk Reduction (UNISDR). The SFVC online platform aims to deliver the mandate given to UNISDR by the GA.

> **Private Se** ademia respon<sub>sib</sub> Others State **DRR** DR **Civil Society** Local Gov. **DRR Stakeholders**

*Figure 4: All-of-society approach for DRR*

*Source*: UNISDR

 $\overline{\phantom{a}}$ 

<sup>5</sup> http://undocs.org/A/RES/68/211

<sup>6</sup> http://undocs.org/A/RES/69/219

<sup>7</sup> http://undocs.org/A/RES/69/283

See also Reports of Secretary General A/73/268, A/71/230, A/70/282, and A/69/364.

## <span id="page-8-0"></span>Purpose of the SFVC online platform

To start delivering on the mandate given by the GA, a strategy paper for the SFVC was developed in line with the overall UNISDR Partnership and Stakeholder Engagement Strategy. For implementing the strategy, the SFVC online platform was established in 2018 as a mechanism to mobilize, monitor and take stock of the commitments from multi-stakeholders in support of the implementation of the Sendai Framework until 2030.

The purposes of the SFVC online platform are:

- to incentivize stakeholders to inform the public about their work;
- to serve as a vehicle for sharing commitments and initiatives and for motivating towards the implementation of the Sendai Framework
- to enable UNISDR to take stock and monitor the progress and impact

## <span id="page-8-1"></span>Key milestones and phases

*Table 1: Key milestones*

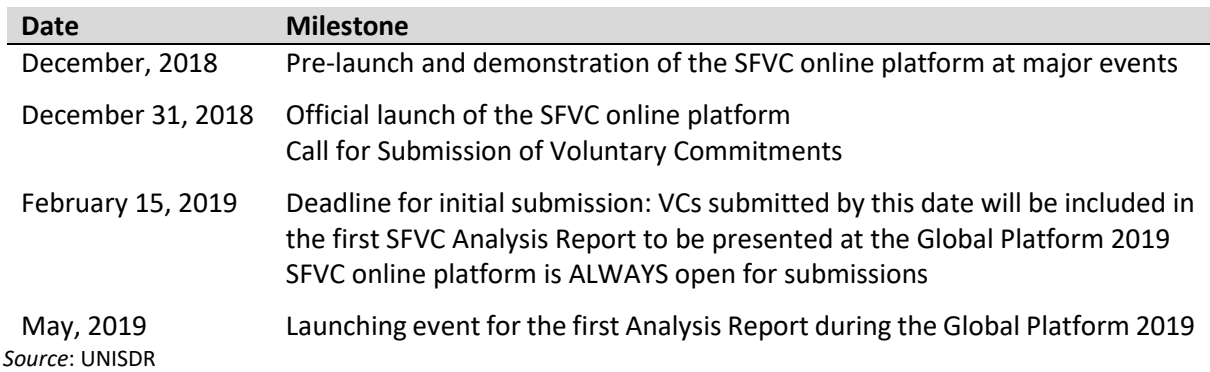

The SFVC online platform is being developed in two phases with a mini release in the middle. Phase one aims at launching the platform and allowing users to submit voluntary commitments. The Mini Release aims at enabling the execution of actions over submitted commitments (approve, clarify or reject). Finally, phase two will enable the use of all available tools (see section on Other Features in this guideline).

*Table 2: Phases in the development of the SFVC online platform*

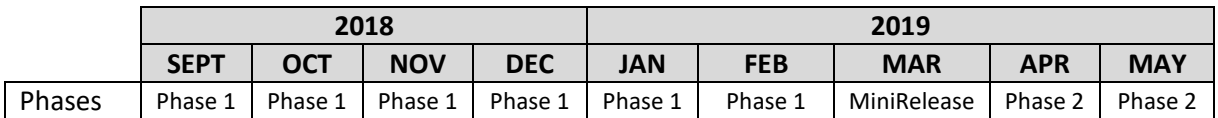

*Source*: UNISDR

## <span id="page-8-2"></span>UNISDR Voluntary Commitments team

As the administrator of the SFVC online platform, the UNISDR Voluntary Commitments Team will be: reviewing submissions of VCs from stakeholders; monitoring the progress and reminders to stakeholders to submit updates of a VC via reports and deliverables; and overseeing the general functioning of the platform. The team will also provide help for any stakeholders that have questions about VCs and the SFVC online platform in general. Finally, the team will draft an Analysis Report of the SFVC initiative on a biannual basis.

The UNISDR Voluntary Commitments Team can be reached at: [unisdr-sendai-vc@un.org](mailto:unisdr-sendai-vc@un.org)

## <span id="page-9-0"></span>Making a Voluntary Commitment

## <span id="page-9-1"></span>STEP 1: SETTING UP AN ACCOUNT

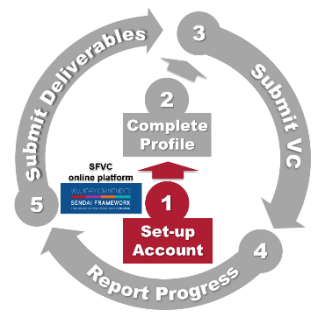

#### <span id="page-9-2"></span>Sign in to the SFVC online platform

 $\overline{a}$ 

If you already have an **account on PreventionWeb (PW)**, 8 SIGN IN *Please use the same credentials (e-mail and password) as for PW for signing in to the SFVC online platform.* If you do not have an account in  $PW$ , please create one first.  $\vec{\tau}$  once your account is approved, you can sign in to the SFVC online platform In case you do not remember your password, please contact [PW](https://www.preventionweb.net/myprofile/forgotpassword) @UNISDR SET-UP ACCOUNT  $SignIn$   $\frac{12}{12}$ 1 SET-UP ACCOUNT **/OLUNTARY COMMITMENTS SENDAI FRAMEWORK** OR DISASTER RISK REDUCTION 2015-2030 ÷ Please note: This platform is targeted at multi-stakeholders. UN agencies and ADD A NEW COMMITMENT national governments should not submit their Voluntary Commitments on this Please register your voluntary commitment to implement the Sendai Framework platform. for Disaster Risk Reduction on this platform. Submissions can be done in English National governments are kindly requested to submit their commitments to the only Sendal Framework Monitoring Tool. Please contact us directly with any questions. For UN agencies, an online platform for UN Plan of Action will be established in due course. You will need to sign in with (or register for) a PreventionWeb account to use the **Voluntary Commitments platform** 

<sup>8</sup> <https://www.preventionweb.net/> PreventionWeb is a collaborative knowledge sharing platform on disaster risk reduction (DRR), managed by the UN Office for Disaster Risk Reduction (UNISDR).

## <span id="page-10-0"></span>STEP 2: COMPLETE YOUR PROFILE

Please enter a few more details for completing your profile.

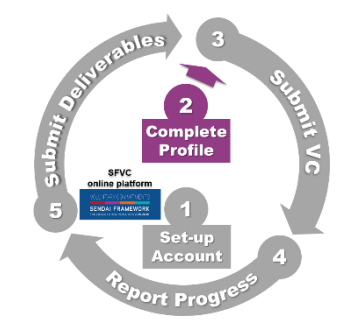

#### <span id="page-10-1"></span>Enter details of your profile

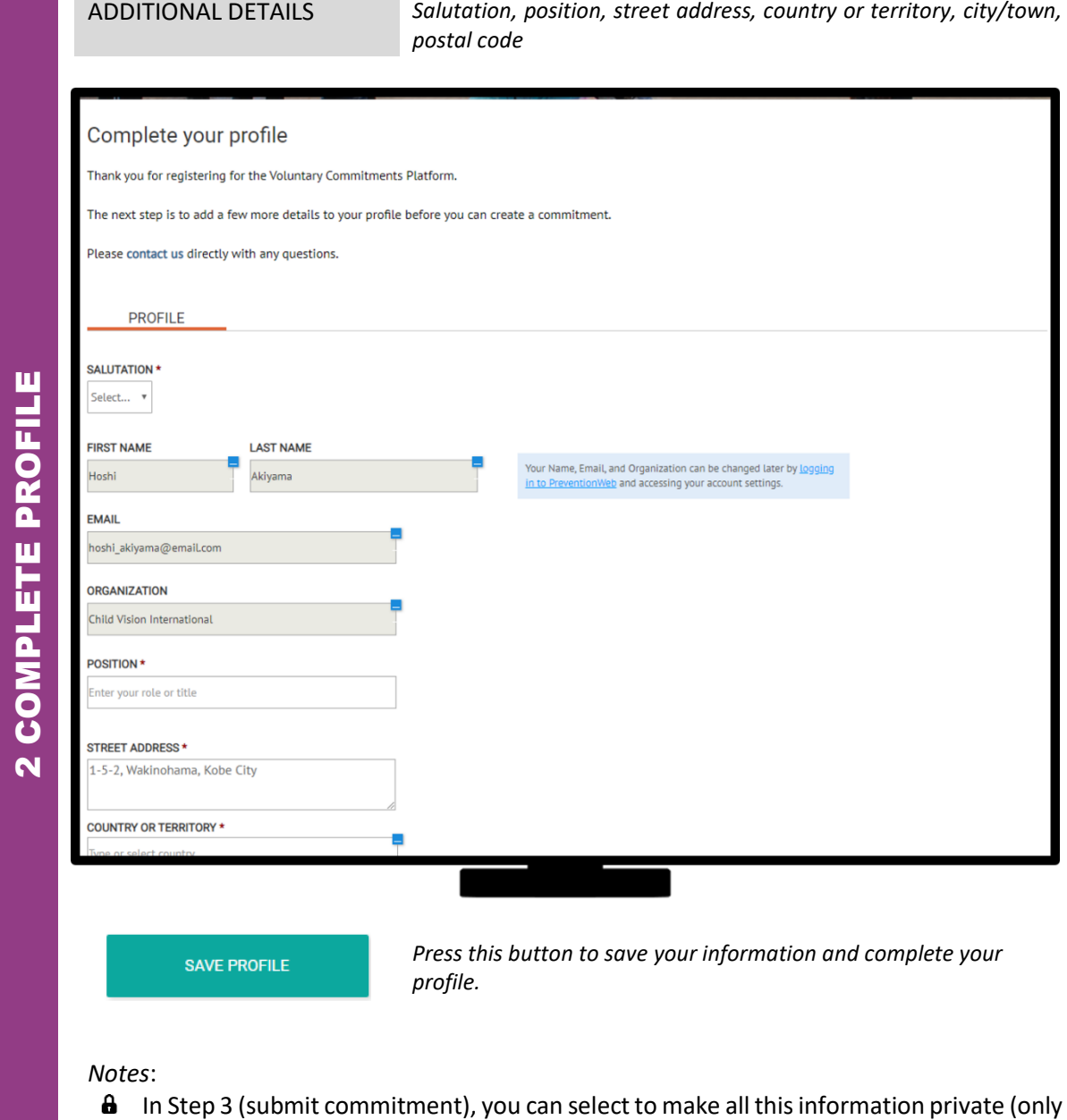

Focal Points and UNISDR can see)

## <span id="page-11-0"></span>STEP 3: SUBMIT A VOLUNTARY COMMITMENT

Please input all details and submit your VC for publication. UNISDR will review your submission.

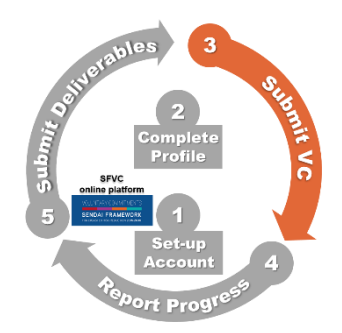

#### <span id="page-11-1"></span>Overview

Start by filling the overview information

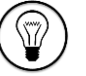

See sample answers in Appendix 1

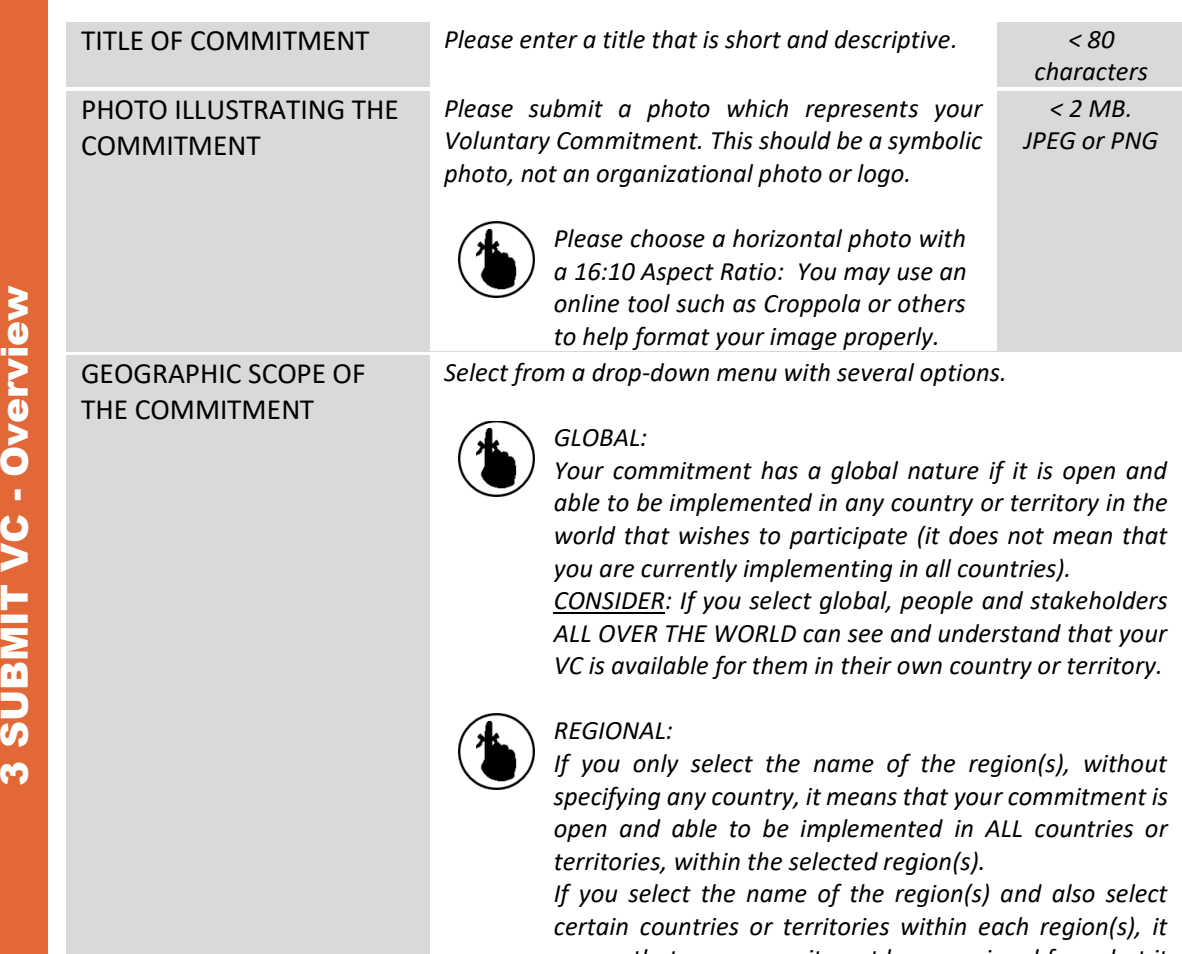

*means that your commitment has a regional focus but it is open and available only in the selected countries or territories.*

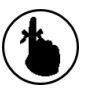

#### *NATIONAL OR LOCAL:*

*Select one or more countries or territories. If your commitment has a local nature, please also provide State/Province/Prefecture; City; and/or Locality.*

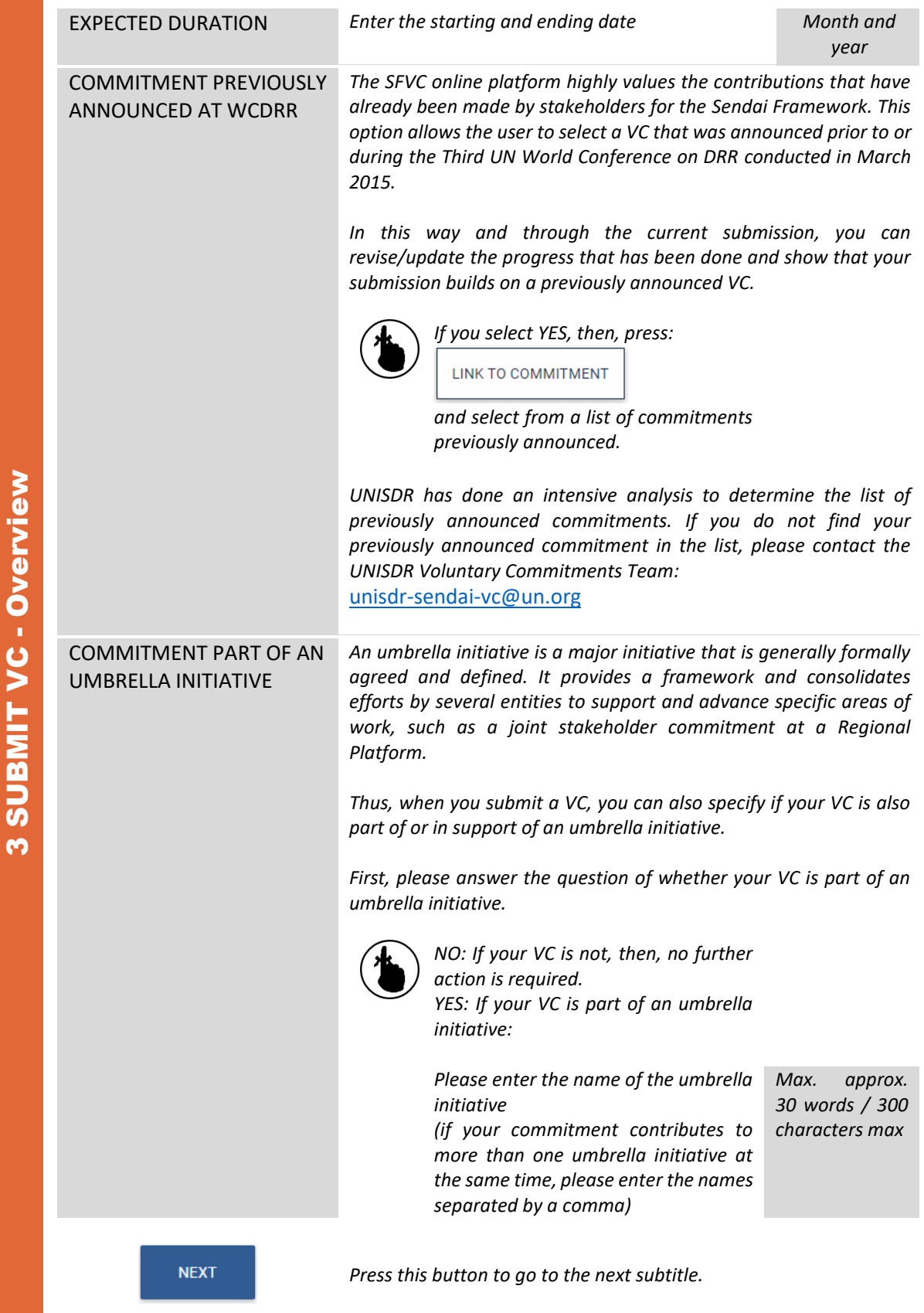

### <span id="page-13-0"></span>Description

In this step, you can describe what your commitment is about

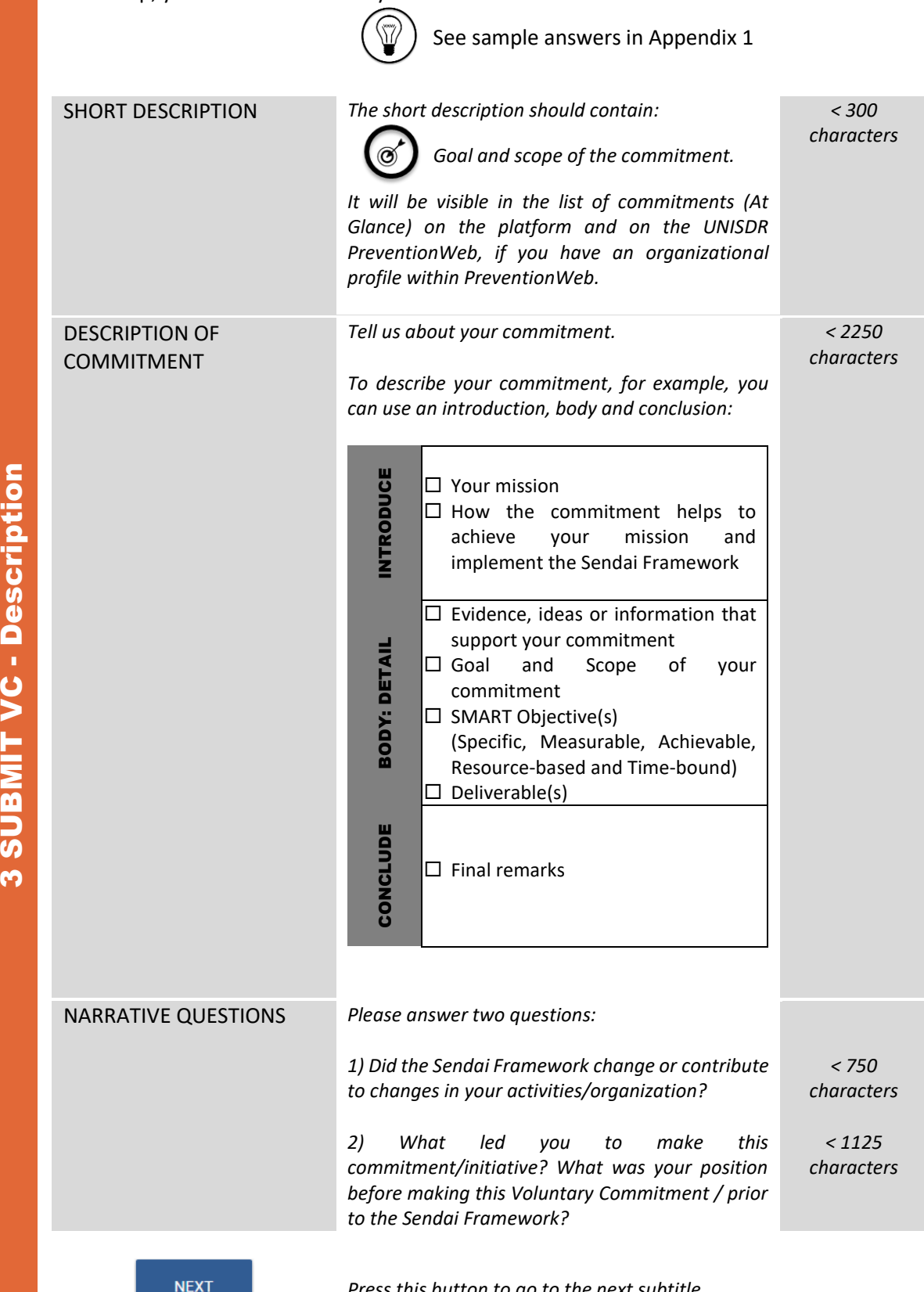

*Press this button to go to the next subtitle.*

#### <span id="page-14-0"></span>Deliverables

Please enter all major deliverables of this commitment.

Deliverables means the specific outcome/output of your VC. For example, "100 community leaders trained by conducting five training workshops on DRR" or "Developed a knowledge product as a hand book to raise awareness and to take action on DRR for children." Deliverables showcase the results and constitute means of verification for the execution of the VC. Thus, their submission determines whether a VC will be considered completed.

If the commitment has a deliverable that is ready for submission (completed in the past), specify the information and upload this deliverable in the OUTPUT OF DELIVERABLE subtitle.

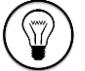

See sample answers in Appendix 1

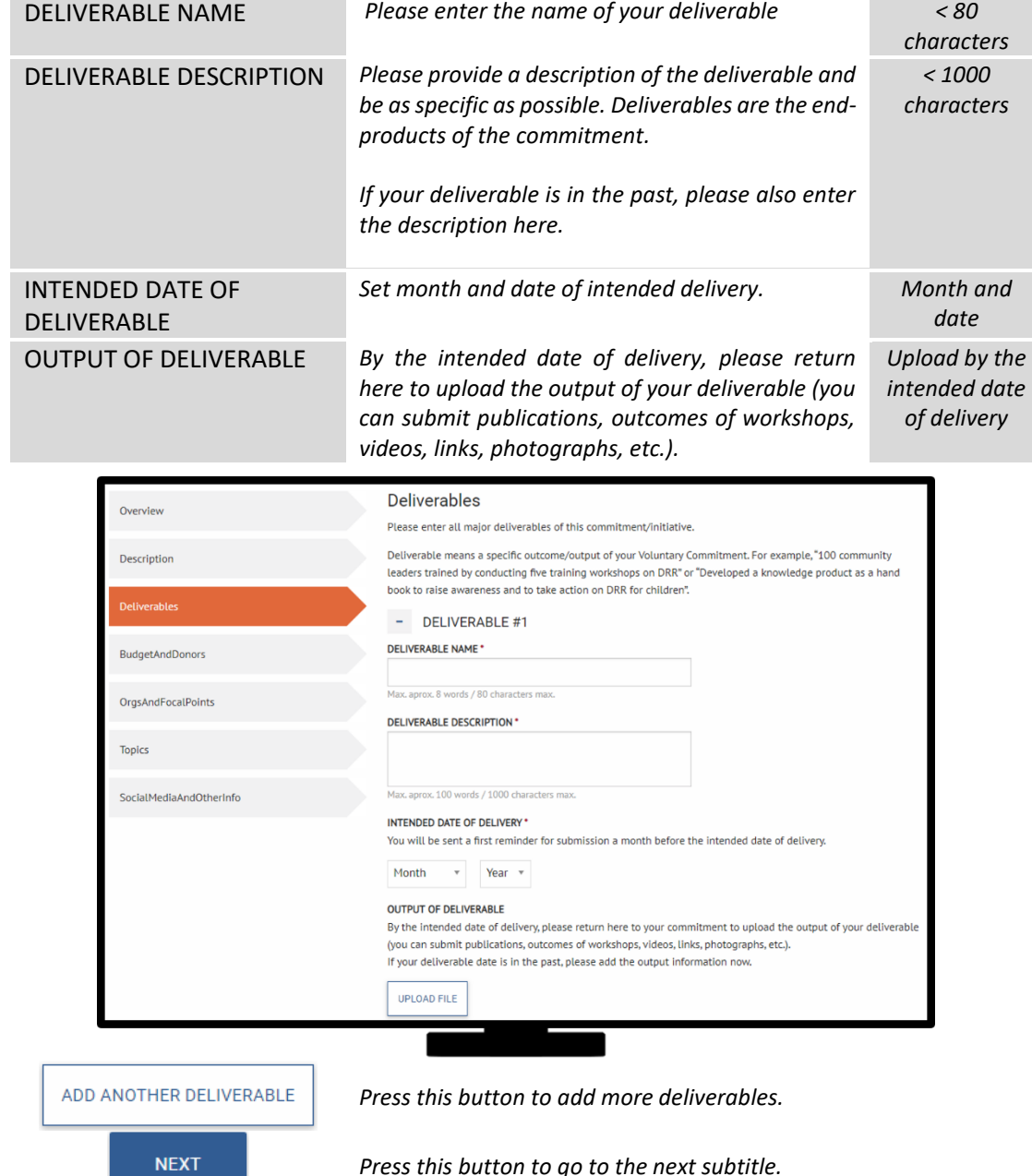

#### <span id="page-15-0"></span>Budget & Donors

Here you can provide information about the scope and budget of your VC.

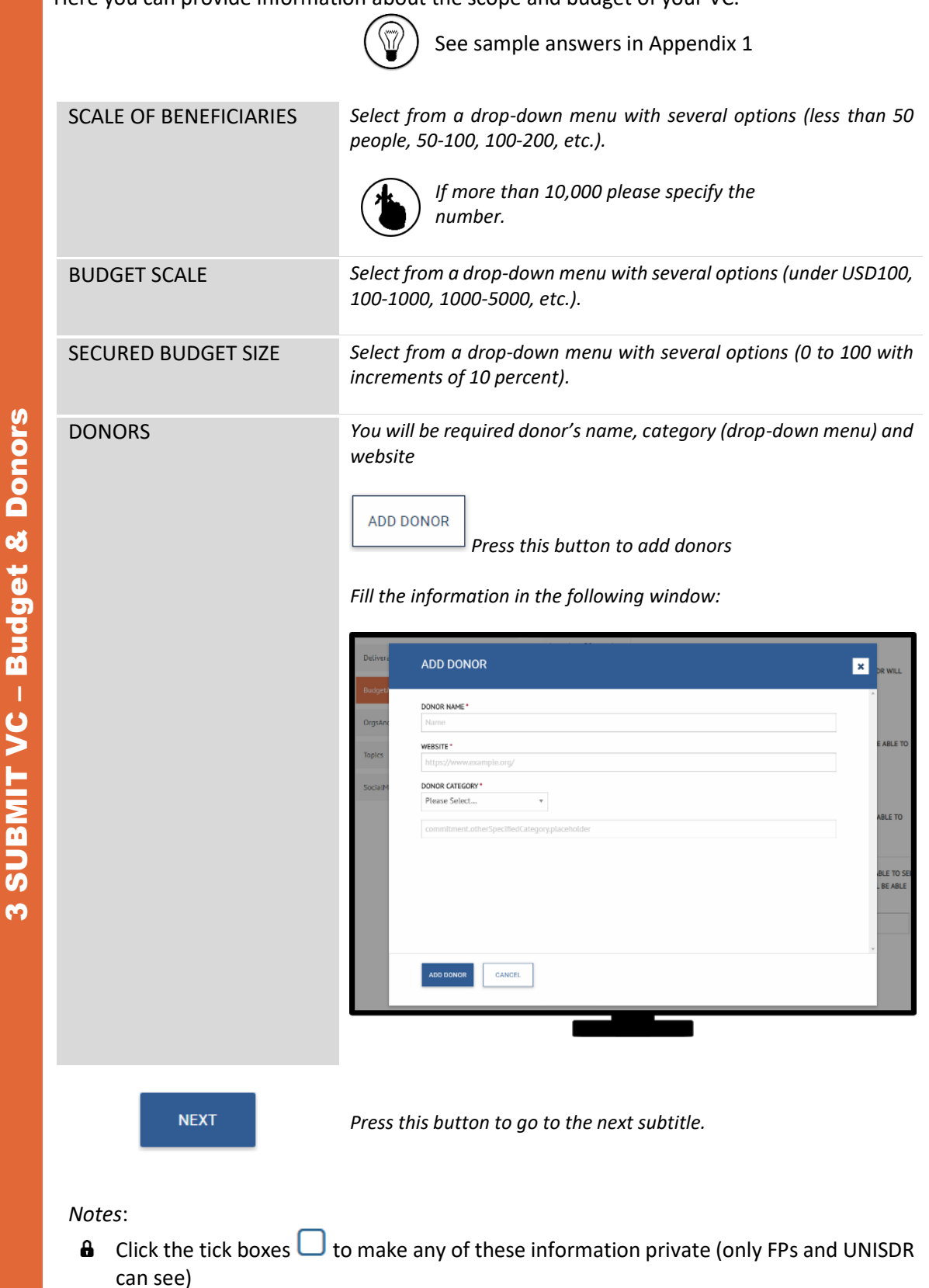

16

#### <span id="page-16-0"></span>Organizations & focal points

Please share information about those working in the VC.

If the commitment is being carried out by multiple organizations, add details of the other organizations under implementers. Additional focal points from these organizations can be added to the commitment. At least two focal points need to be specified.

Partner organizations that are involved in the commitment but are not the main implementers can be listed under partners.

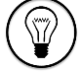

 $\big)$  See sample answers in Appendix 1

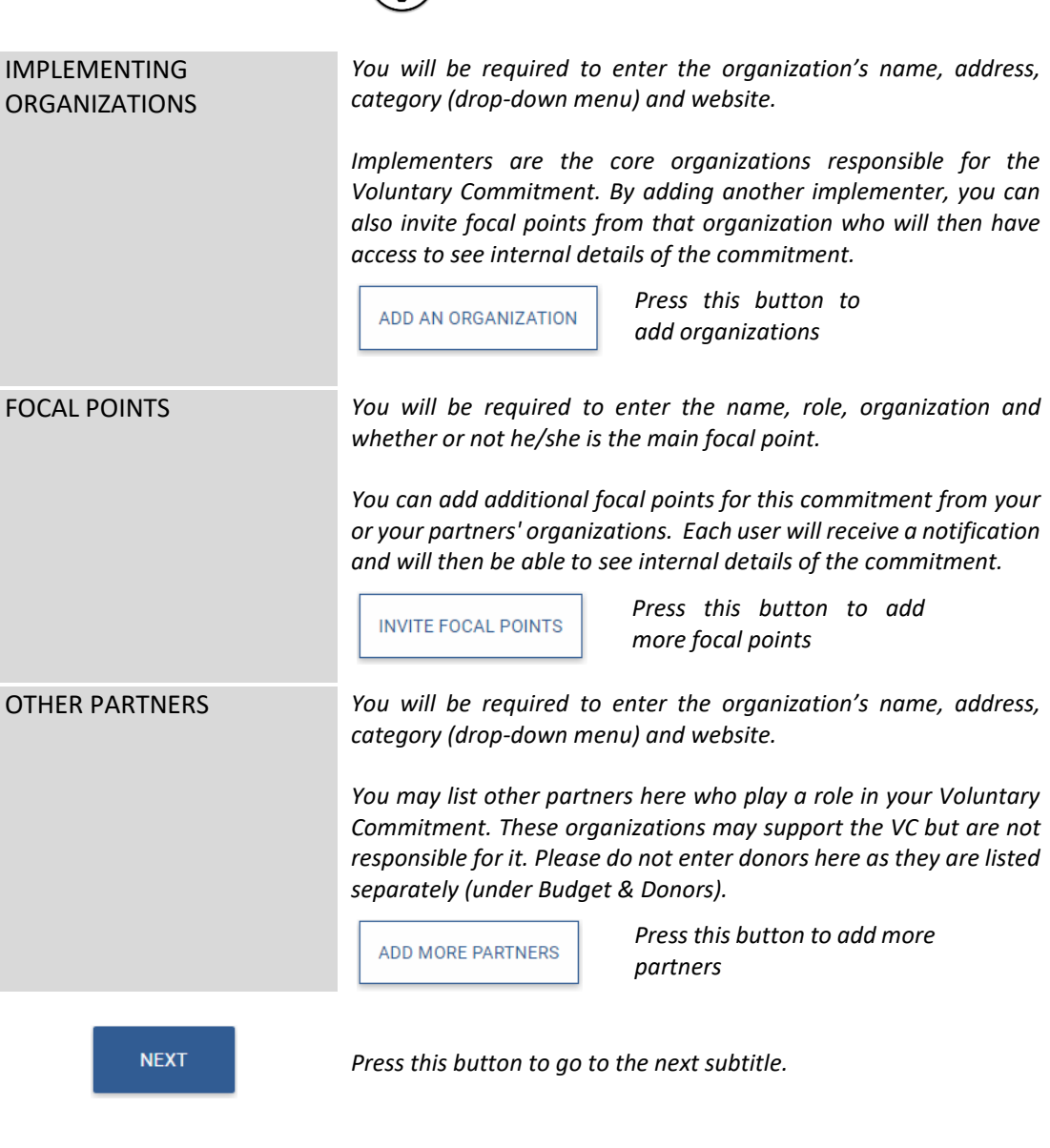

*Notes*:

- In Step 3 (Submit Commitment), you can add additional FPs for a commitment from your organization or a co-implementing organization.
- **A** In Step 3 (Submit Commitment), you can select to make all this information private (only FPs and UNISDR can see)
- At least two FPs needs to be specified

#### <span id="page-17-0"></span>Topics

Please specify which of the following topics your commitment is addressing.

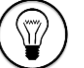

See sample answers in Appendix 1

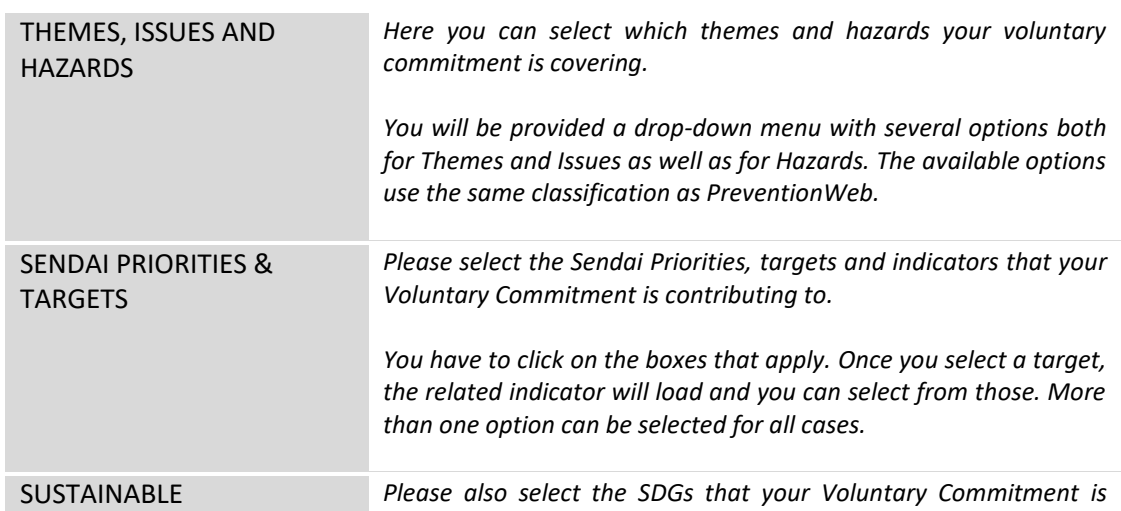

*contributing to. You may select as applicable.*

DEVELOPMENT GOALS

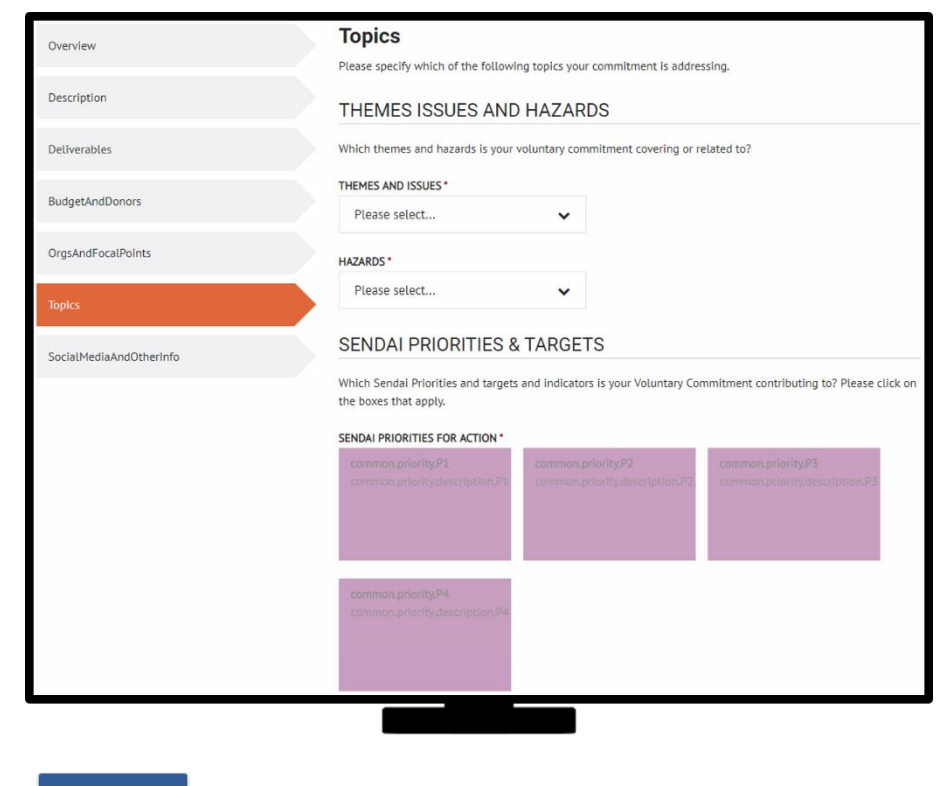

*Press this button to go to the next subtitle.*

#### *Notes*:

**NEXT** 

- Submissions of voluntary commitments for Sendai Framework are not linked to the Partnerships for SDGs online platform. Please make a separate submission to the Partnerships for SDGs platform for voluntary commitments working on Sustainable Development Goals.

#### <span id="page-18-0"></span>Social Media & Other Information

In this subsection, you can insert links for displaying videos from YouTube and Twitter feeds directly on your commitment home page. You can also specify additional links and documents.

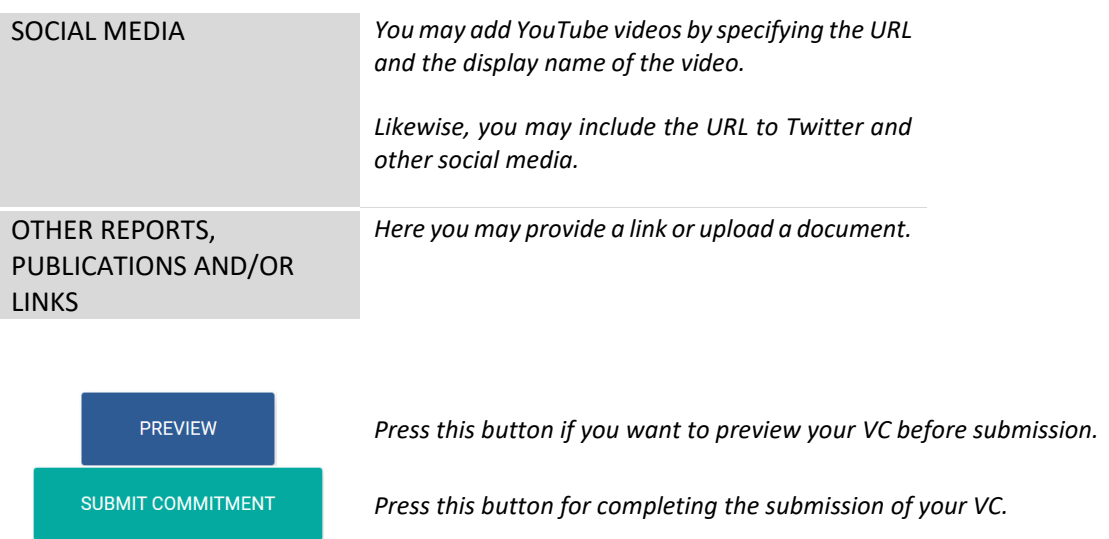

#### *Notes*:

- Thank you for submitting your commitment.
- Please note that until the commitment has been approved and published, only you, focal points and UNISDR can view it.
- After submitting your commitment, UNISDR will review the details. If there is any missing information or details that need further clarification, UNISDR will contact the main focal point.
- You will be notified as soon as UNISDR has reviewed your submission.
- If a commitment does not follow the guideline, is not relevant or is not eligible, it might not be approved for publication.
- If approved, UNISDR will publish your VC in the SFVC online platform!

Please note that UNISDR will review your commitment. Once your commitment is published, most content provided will be visible to the public except some you can select to keep private, such as your contact information, budget, partners or donor content.

### <span id="page-19-0"></span>STEP 4: SUBMIT PROGRESS REPORTS

Provide regular updates about your VC by submitting progress reports.

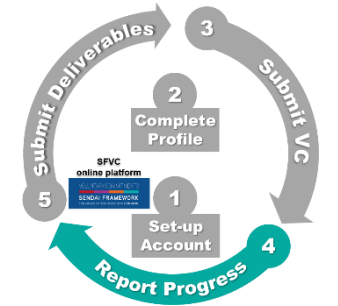

It is a simple and straightforward report that you can submit through the online platform. The first progress report has to be submitted six months after the VC was published in the SFVC online platform. Subsequent Progress Reports will be requested every six months (since the last published progress report) as long as the VC is active.

Below, points one and two will be visible to the public once UNISDR has reviewed and approved the Progress Report. Points three to five are only visible to UNISDR and will inform the overall reporting at a global level.

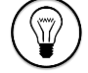

See sample answers in Appendix 1

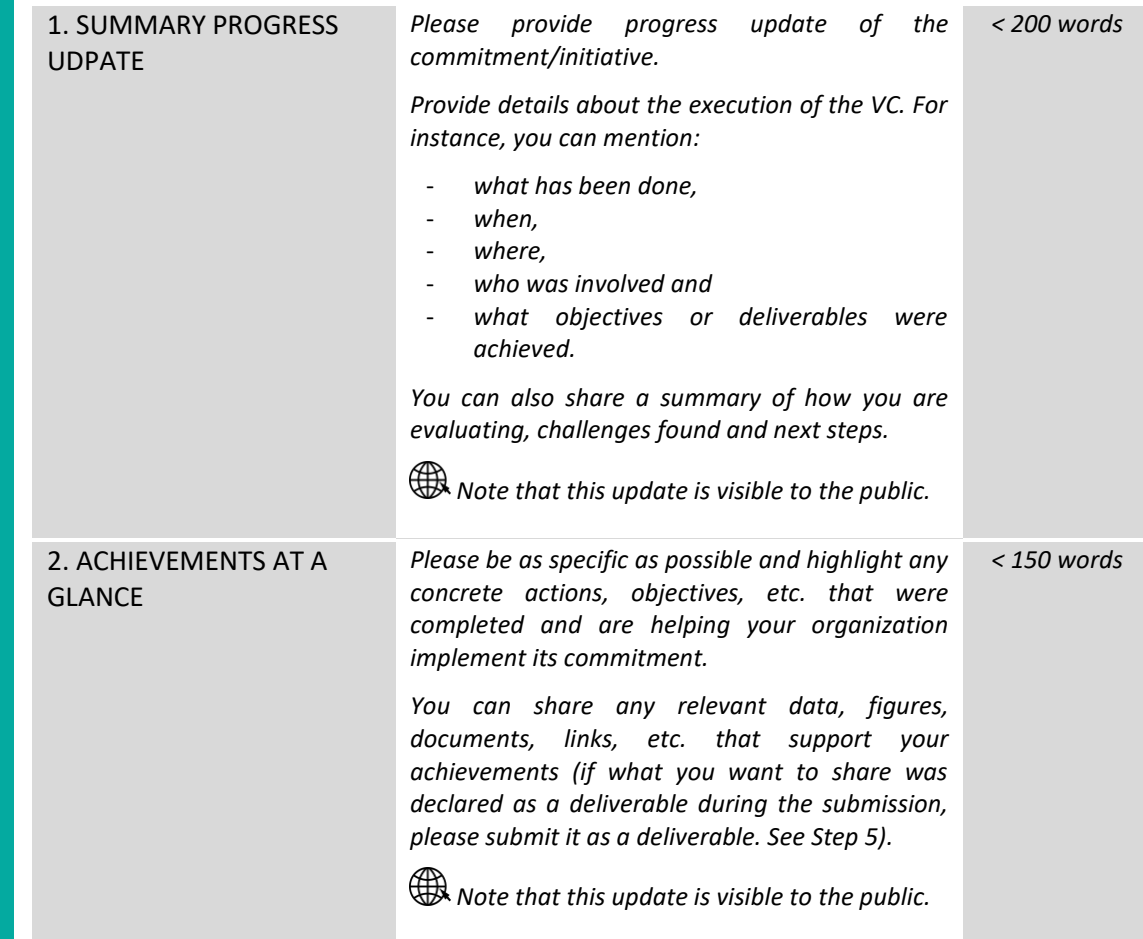

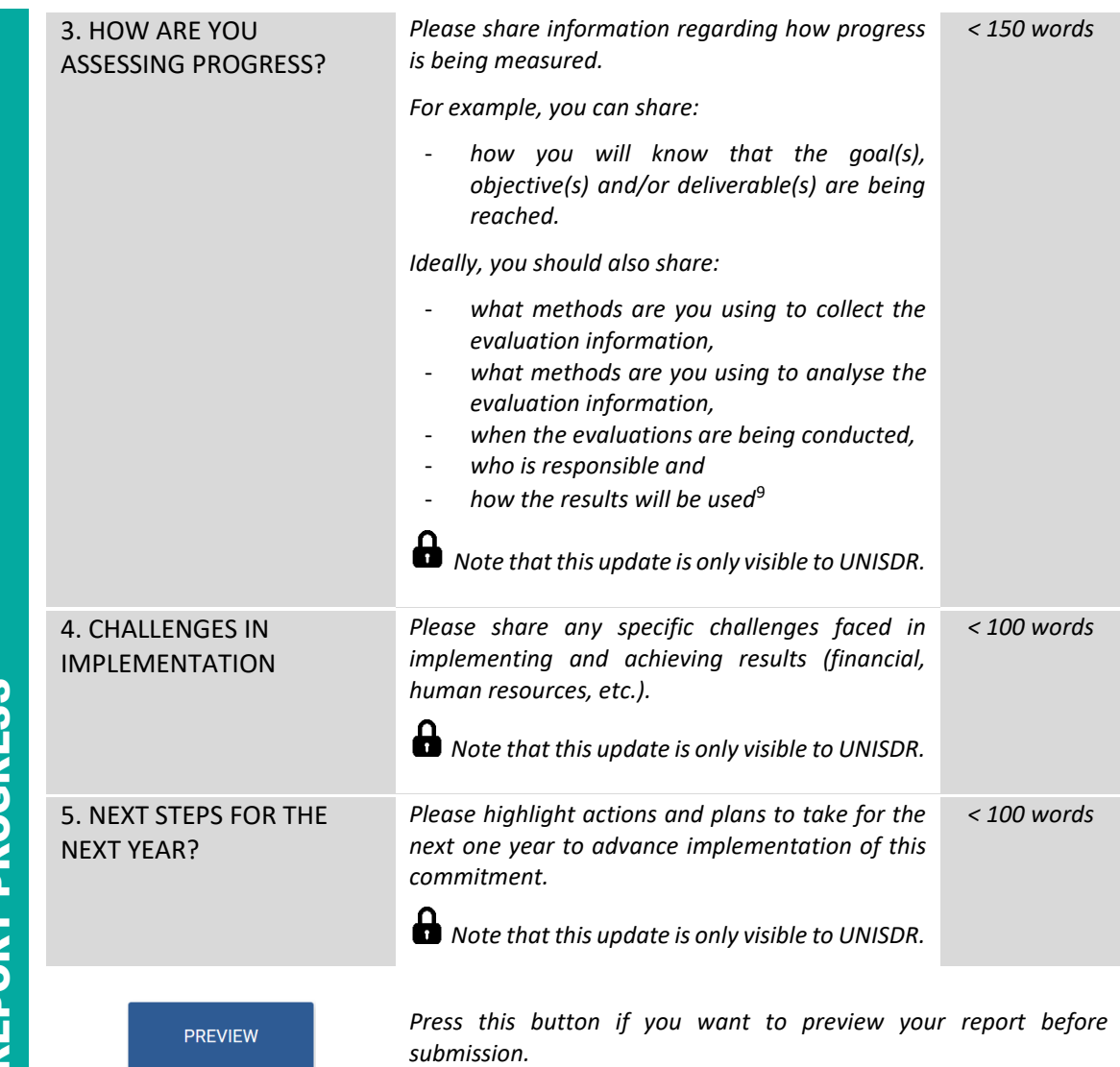

SUBMIT COMMITMENT

*Press this button for completing the submission of your Progress Report.*

*Notes*:

- UNISDR will review your Progress Report(s) after they are submitted. Progress Reports (the parts visible to the public) will be available for viewing on the commitment's profile page, under the section "Progress Reports & Deliverables."
- To monitor Progress Reports, the following timeline is followed:
	- Six months after the commitment is published, a first reminder is sent. If a Progress Report is not submitted, a reminder will be sent every month
	- If a Progress Report is not submitted after three months (since the first reminder), the status of the VC changes to "Progress Update Needed"
	- If a Progress Report is not submitted after six months (since the first reminder), the status of the VC changes to "Progress Not Updated"
- The status of the commitments will appear both on the full profile page and also in the search engine.
- Progress Reports help UNISDR to take stock and monitor the execution of the VC. It also allows to ensure that VCs published in the online platform are active. Finally, the feedback will be analysed and included in the SFVC Analysis Report which will guide future actions.

## <span id="page-21-0"></span>STEP 5: SUBMIT DELIVERABLE(S)

Present the outputs of your VC by submitting deliverables.

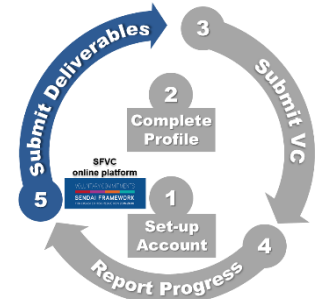

Deliverables are specific outcomes/outputs that are produced in connection or as a result of executing the VC. In other words, deliverables are the end-products of the commitment.

Remember that in Step 3, you listed and provided a specific description for each deliverable associated to your commitment. In this step, you can submit evidence/outputs for the previously specified deliverables (publications, outcomes of workshops, videos, links, photographs, etc.) as a way to demonstrate the execution of the VC.

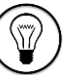

See sample answers in Appendix 1

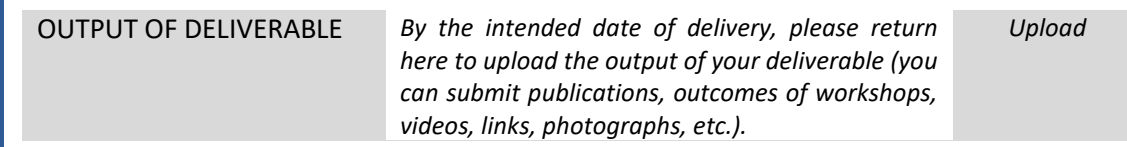

**SUBMIT COMMITMENT** 

*Press this button for completing the submission of your Progress Report.*

#### *Notes*:

- To monitor Deliverables, the following timeline is followed:
	- One month before the intended date of delivery, a first reminder to submit a Deliverable is sent.
	- If a Deliverable is not submitted (by the intended date of delivery), the status of the VC changes to "Deliverable Update Needed" and a reminder is sent every month
	- If a Deliverable is not submitted after three months (since the intended date of delivery), the status of the VC changes to "Inactive"
- Deliverables constitute means of verification for the execution of the VC. Thus, their submission determines whether a VC could be considered completed.
- If your deliverable is in the past, please also enter the output information here. You can add a document and/or a link that highlights your delivery.
- After all the deliverables are uploaded, UNISDR will review and change the commitment status to "Completed."
- The focal point can also choose to extend the due date of the deliverable (see section on Making Changes/Editing the commitment). Any of these changes will be first sent to UNISDR for review and verification.

 $\overline{\textbf{r}}$ 

**SUBMIT DELIVERABLES** 

 $\overline{a}$ 

<sup>&</sup>lt;sup>9</sup> Reference to World Bank and IPA materials. Books second edition for free, etc. Teaming up could help to have better evaluations. https://fundingforgood.org/what-are-evaluation-methods/

## <span id="page-22-0"></span>Editing the Commitment

If there are any new changes made to the voluntary commitment, some details of the commitment can be edited.<sup>10</sup> Go to Home page and, under My Commitments, click on the commitment that you want to edit. Then, click the EDIT button. Make any necessary changes to the commitment and submit. Changes will be first submitted to UNISDR to be reviewed and verified before they appear on the profile page of the commitment. UNISDR could ask for clarification before the editions are approved.

We have two edition categories:

- MAJOR: It changes the major number in the version of your commitment. For instance, Version 1, Version 2, etc. Major editions include: title of commitment, short description, description, geographic scope, expected duration, answers to narrative questions, progress report, deliverable, intended date of delivery, implementing organizations, focal point info (adding, removing, change in organization)
- MINOR: It changes the minor number in the version of your commitment. For instance, Version 1.1, Version 1.2, etc. Minor editions include: All other changes not classified as major. For example, other partners, photo illustrating the commitment, secured budget size, donors, social media & other info, budget scale, themes and issues, hazards, priorities of action, global targets, indicators and SDGs

## <span id="page-22-1"></span>**Highlights**

A VC can submit a highlight while it is being executed or after completion. If a submitted highlight is approved by VC Admin, it will be featured on the home page of the SFVC online platform. Highlights allow organizations to showcase their achievements. These highlights could be an incentive to further mobilize existing and new partners to accelerate their efforts and actions. Highlighted commitments are featured in a short article with one photograph, describing recent achievements and progresses. UNISDR will send e-newsletters to stakeholders with the highlighted commitments, as well as the latest updates regarding the SFVC online platform.

In addition, highlights will also be published on PreventionWeb if the featured organization has a profile page on PreventionWeb.

## <span id="page-22-2"></span>Alternative methods of submission

In consideration of stakeholders with disabilities, elderly and other special cases, UNISDR has also projected alternative ways for submitting a VC. If applicable, you may submit a VC through:<sup>11</sup>

- A physical (printed) form filled by hand and sent by postal mail or fax
- A digital form in MS Word to allow submission by e-mail or fax
- A phone call to UNISDR Office in Japan: +81 78 262 5550 (applies only to stakeholders with disabilities or other special cases)

 $\overline{a}$ 

<sup>&</sup>lt;sup>10</sup> Updates make reference to Progress Reports and Deliverables.

 $11$  All costs must be covered by the submitter.

## <span id="page-23-0"></span>Other Features

## <span id="page-23-1"></span>Using the search engine on the SFVC online platform:

Click the tab "Commitments" at the top of the web page. Users can search for Voluntary Commitments via the following filters: keywords, organization name and category, geography, Sendai Priority of Action and Targets, Sustainable Development Goals, Time frame, Status, and Issues & Hazards. At the top of the search results, the applied filters are shown ("FILTERED BY"). Click the "x" sign to eliminate any filters you want to stop using.

**RESET ALL** 

Click here if you want to clear all filters.

## <span id="page-23-2"></span>Subscription for notifications:

A notification will be sent by email when the subscribed commitment makes an update. Users can subscribe to receive updates on commitments by the following categories: Regions, Countries, Priorities, Hazards and Themes & Issues.

Click here to subscribe to notifications.

## <span id="page-23-3"></span>Contact main focal point:

If you are interested in a particular commitment and want to get more information, go to the commitment's page and press the "Contact Focal Point" button. This will allow you to send a message to the main focal point of that particular commitment. Likewise, the main focal point of your commitment can be contacted by other people who are interested in your initiative. Hopefully, these exchanges can create synergies and opportunities for collaboration. However, UNISDR is not responsible for these communications.

**CONTACT FOCAL POINT** 

NOTIFY ME

Click here to contact the main focal point.

### <span id="page-23-4"></span>Flagging system:

If the content of any published voluntary commitment raises some concerns, there is a flagging system where stakeholders and public users can flag the commitment. When flagging a commitment, the user will have to identify themselves and submit a form stating reasons why the commitment raises a concern. References and supporting information/documents will be required and can be attached. UNISDR will review these flagging reports and contact the focal point of the flagged voluntary commitment. UNISDR can review and cancel the publication of flagged voluntary commitments if necessary.

### <span id="page-23-5"></span>Sharing commitments on social media:

To share the commitment on social media platforms, go to the commitment's profile page. Click the sharing link button next to the name of the commitment.

### <span id="page-23-6"></span>Deleting your commitment:

If the organization/focal point wants to delete their voluntary commitment, they can send a request to UNISDR to delete their commitment. The request will be reviewed and if approved, the commitment will be removed from the SFVC online platform.

## <span id="page-24-0"></span>Link to PreventionWeb:

Published voluntary commitments will not only be viewed on the SFVC online platform, but also on PreventionWeb. If the organization has a profile page on PreventionWeb, the profile will be featuring the voluntary commitment(s), highlights (if their commitment was highlighted on the SFVC online platform), and relevant documents related to the commitment.

## <span id="page-24-1"></span>Usage of the SFVC Logo

Stakeholders are allowed to use the Sendai Framework Voluntary Commitments Logo to raise visibility of their commitment.

The Sendai Framework Voluntary Commitments logo may not be used for the following purposes:

- Promotion of products or services
- Commercial or personal financial gains

The use of the logo by non-UN entities does not imply the endorsement by the United Nations of such entity, its product or services, planned activities or others.

The United Nations emblem and the UNISDR logo cannot be used by non-UN entities.

Below, you may find two versions of the Sendai Framework Voluntary Commitments Logo.

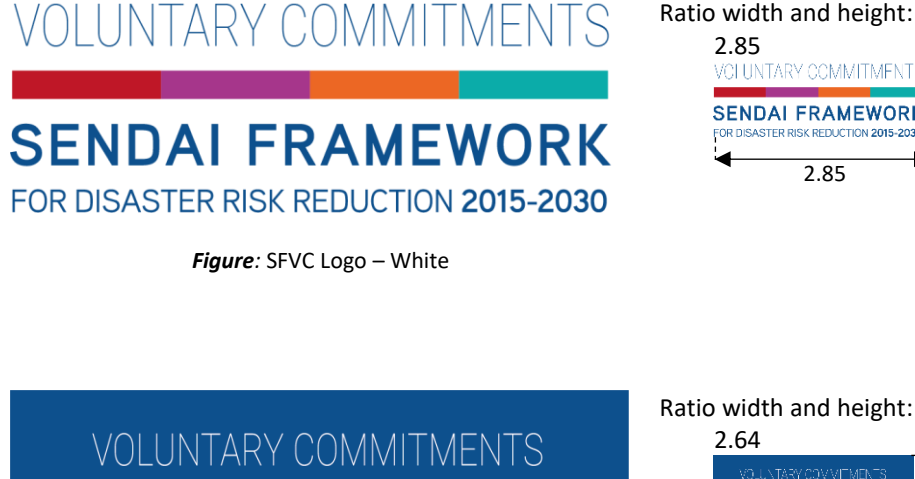

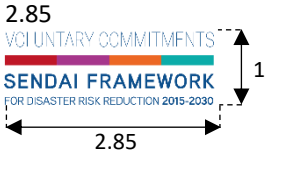

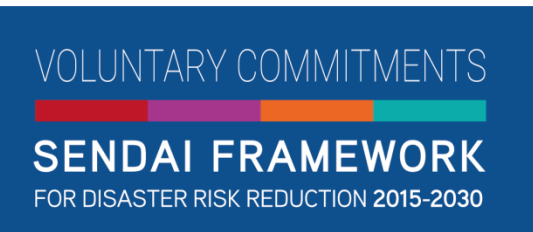

*Figure:* SFVC Logo – Blue

Ratio width and height:

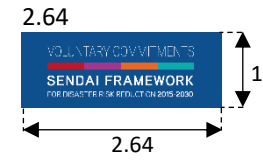

## <span id="page-25-0"></span>Appendix 1: Sample Answers

If in doubt, please find below sample answers from a fictitious VC.

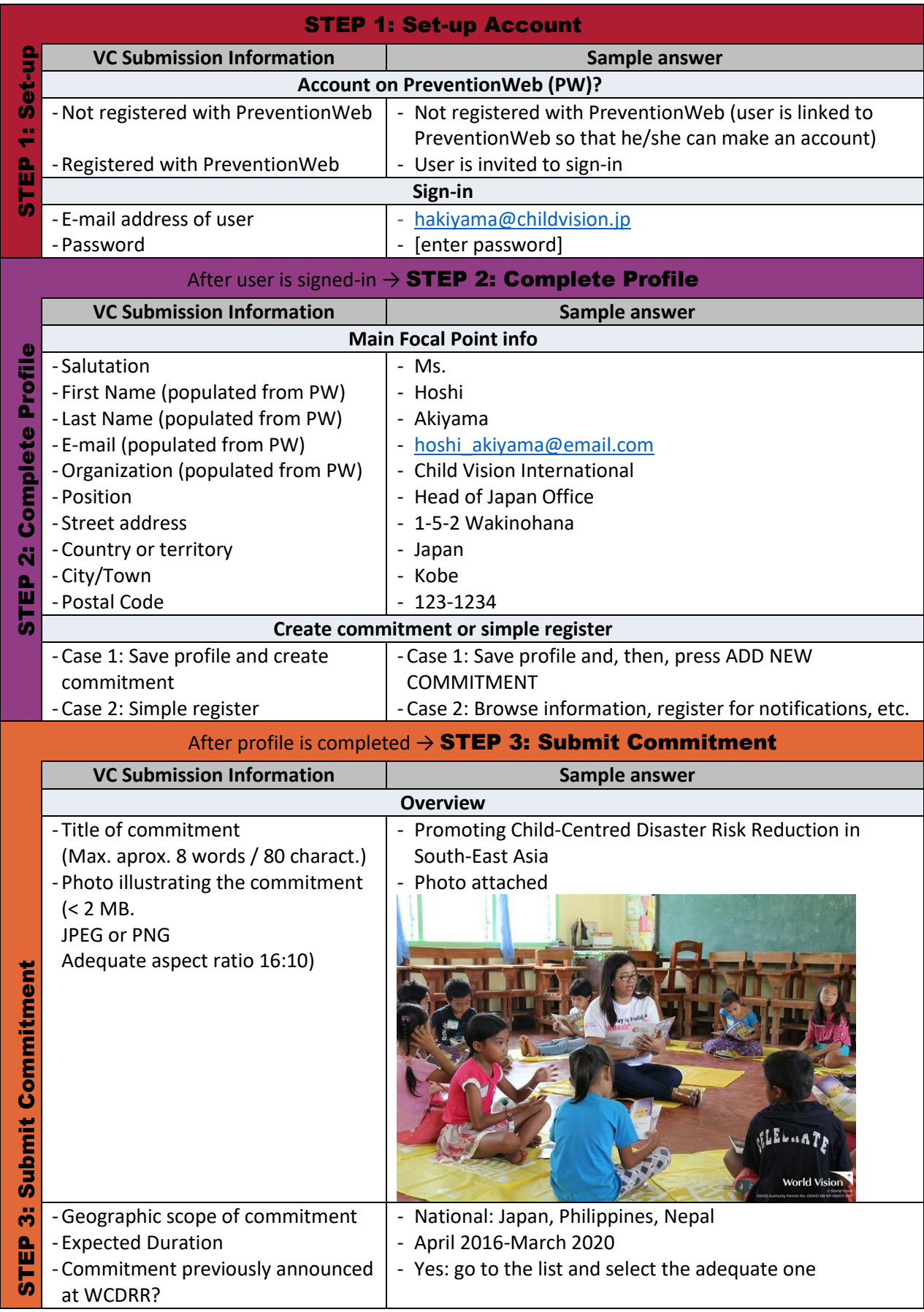

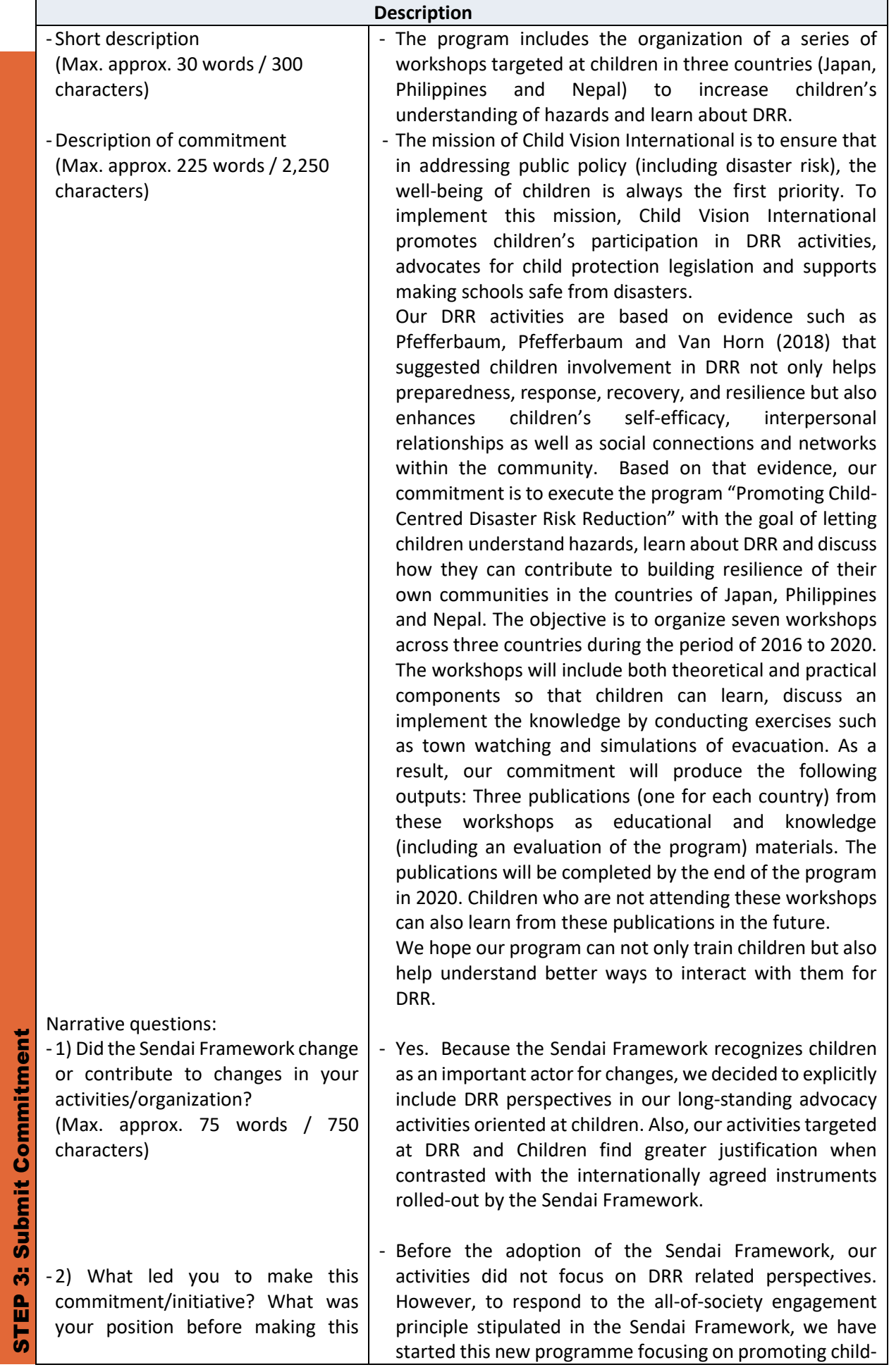

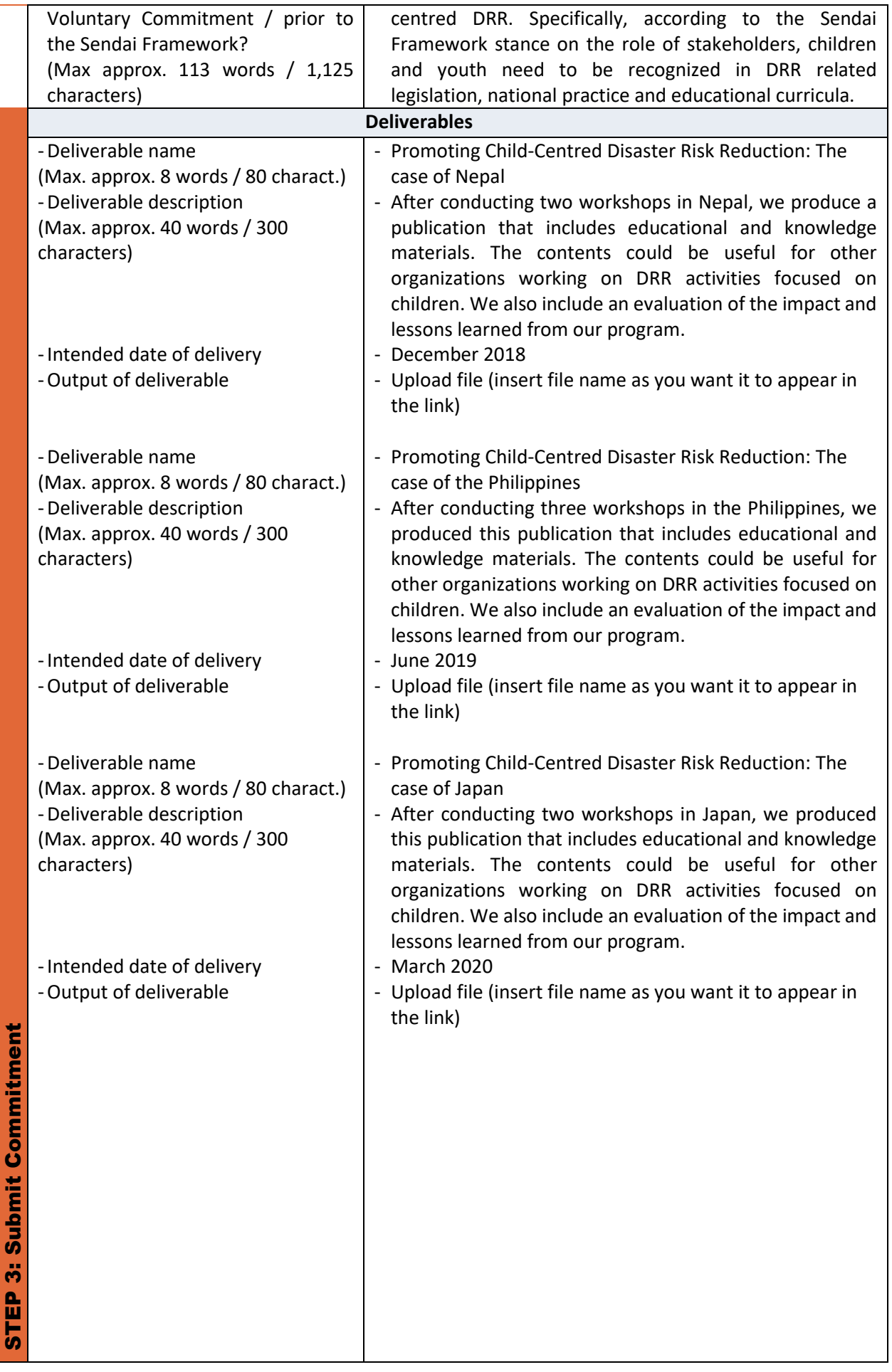

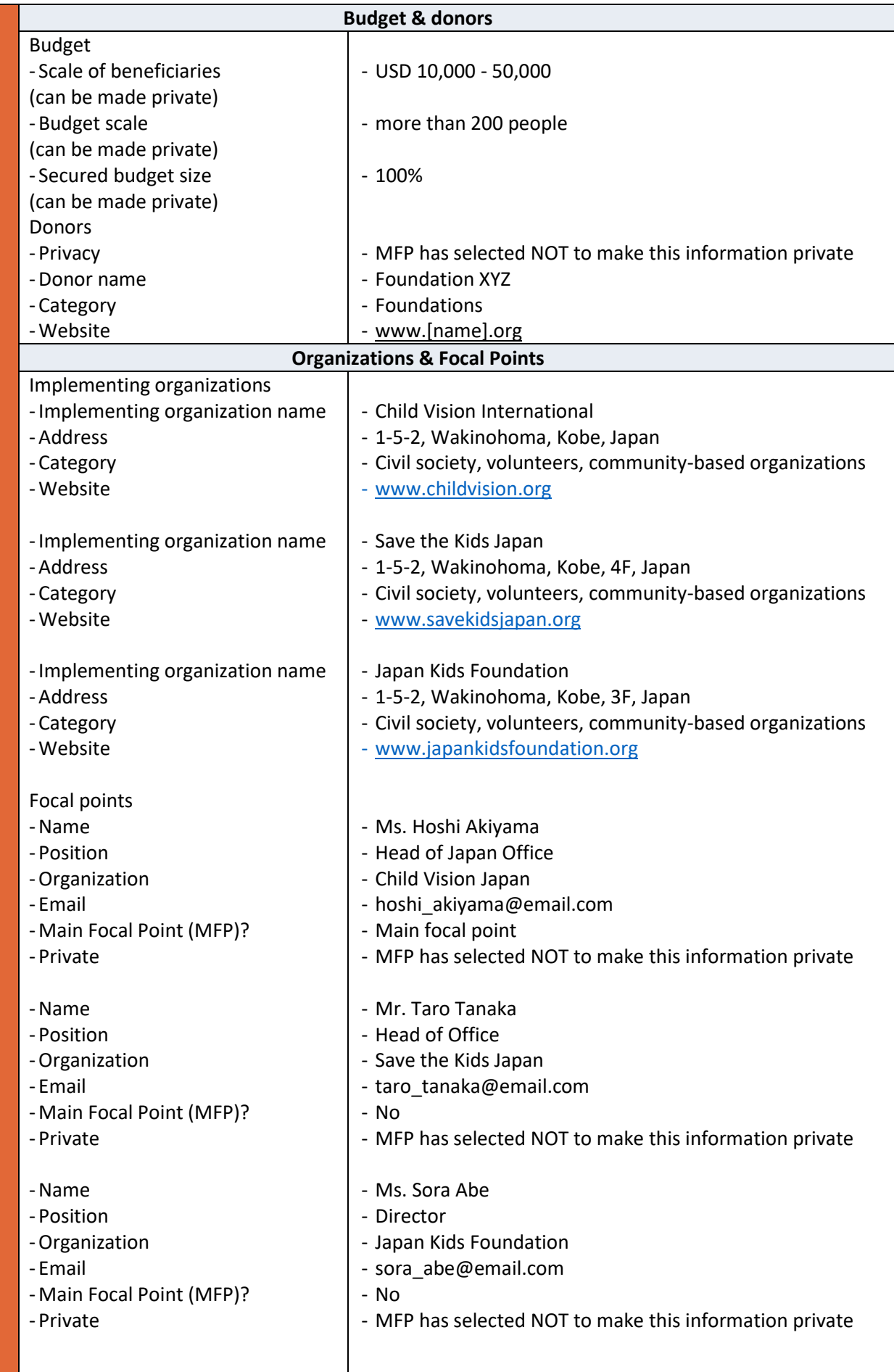

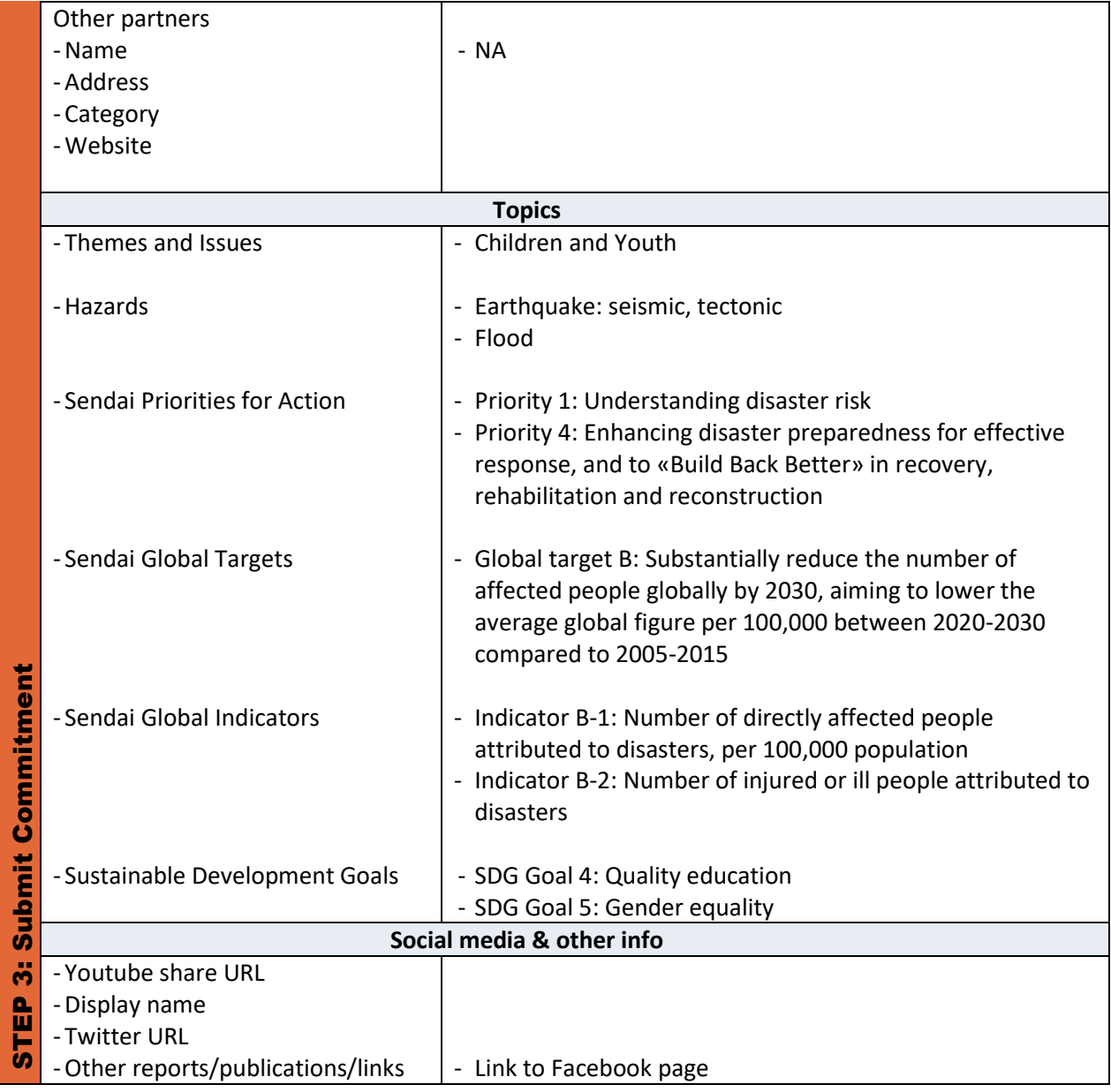

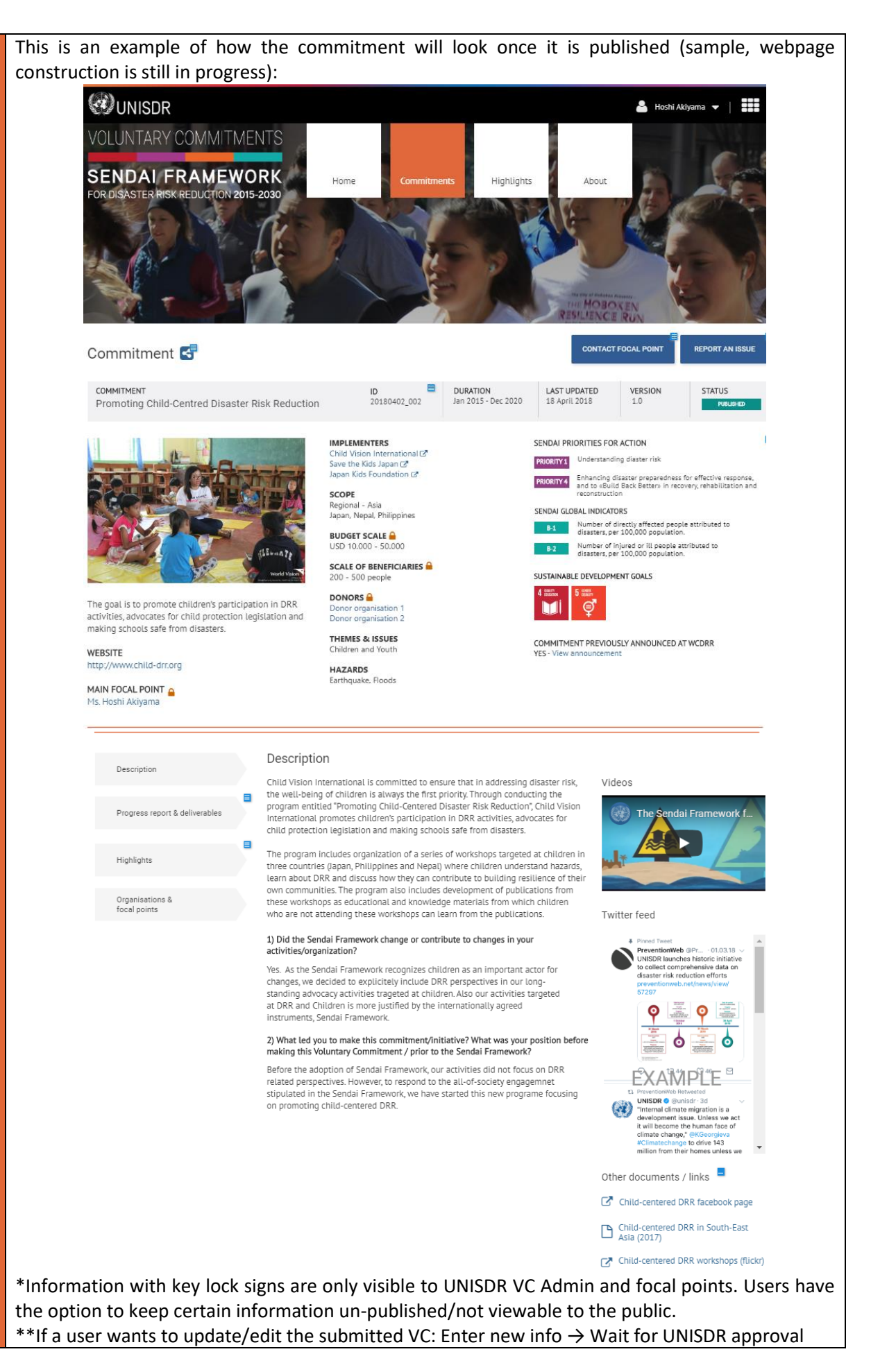

**Submit Commitment** STEP 3: Submit Commitment ത്  $\frac{0}{11}$ 능

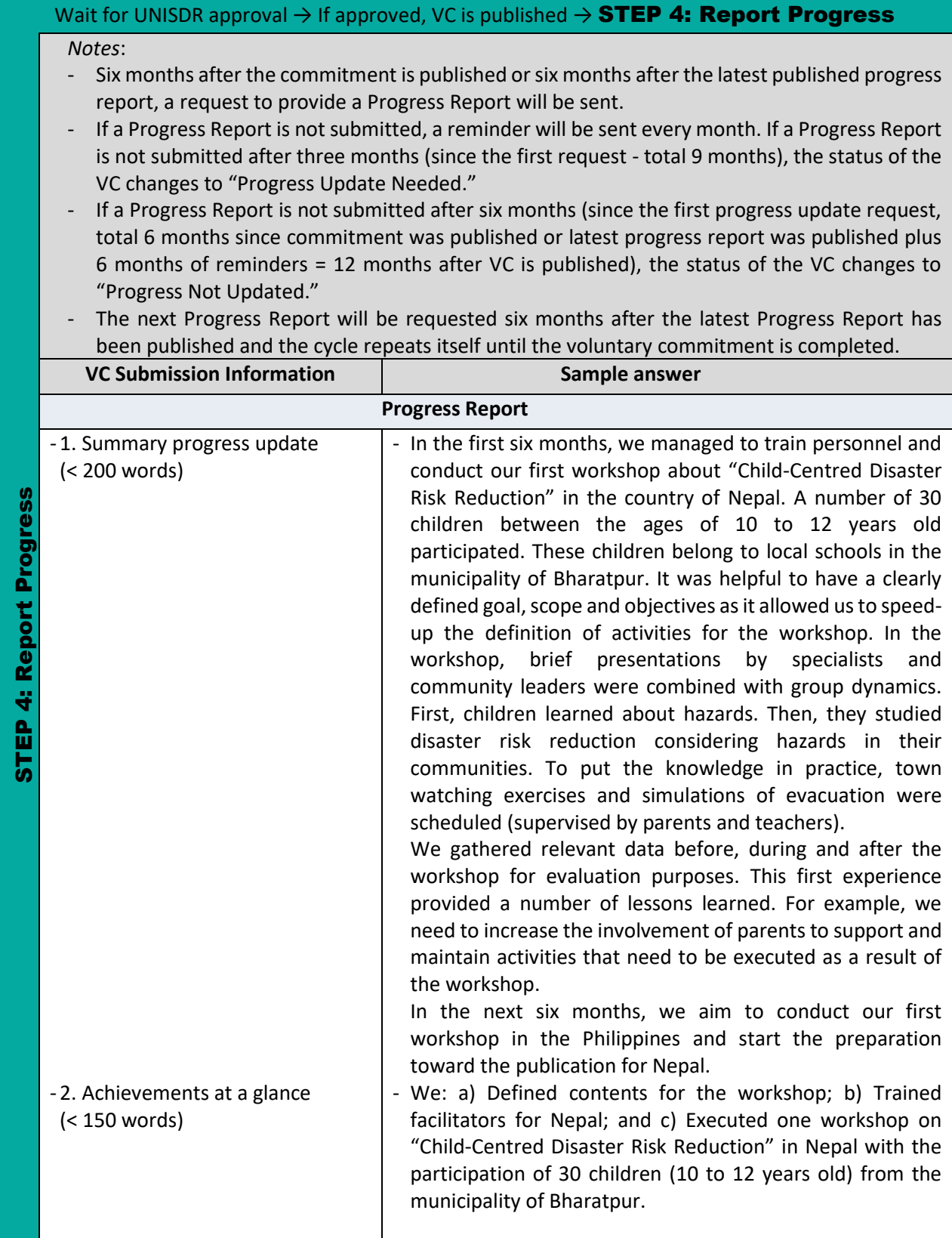

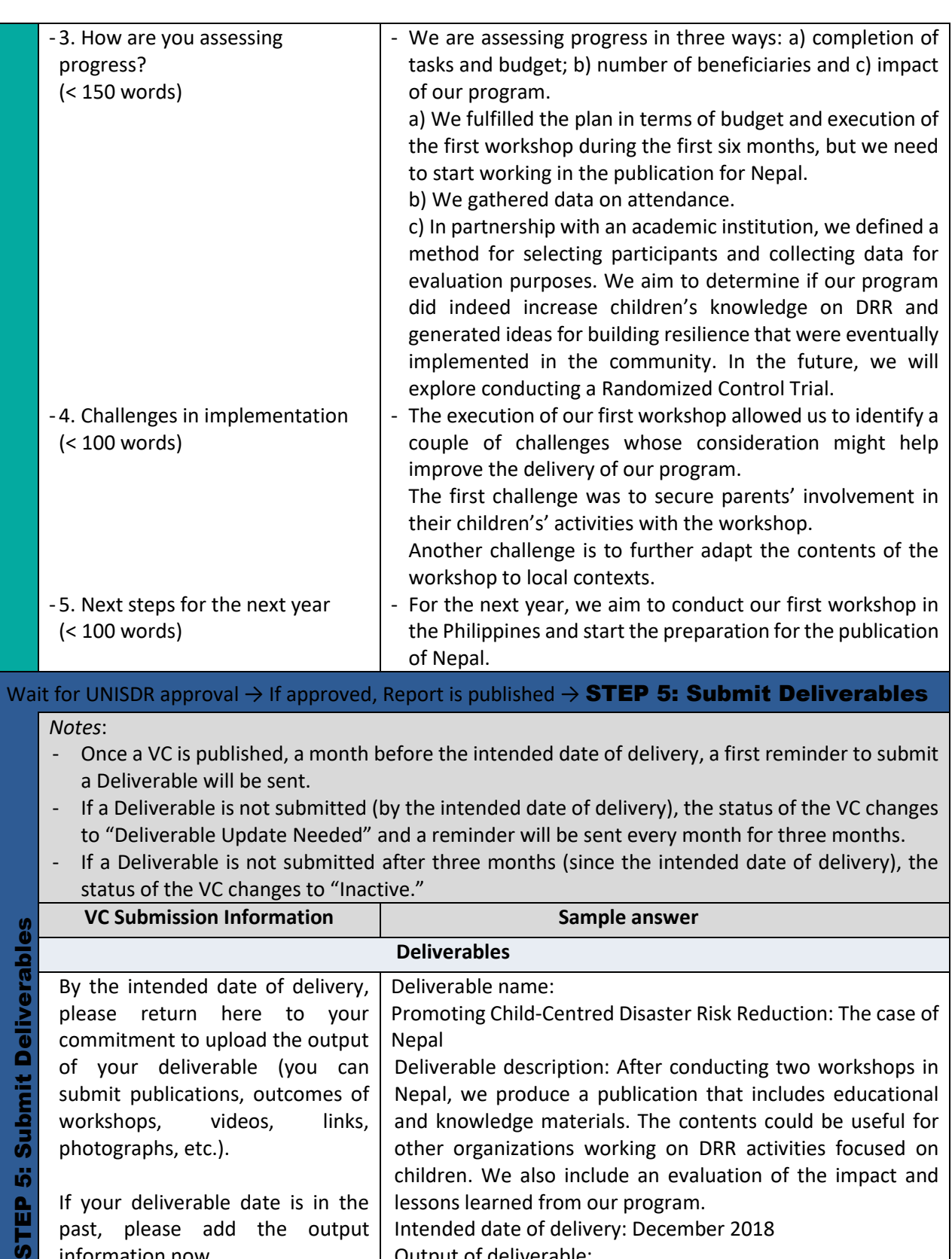

iő, **STEP** 

If your deliverable date is in the past, please add the output information now.

lessons learned from our program. Intended date of delivery: December 2018 Output of deliverable: Child Vision

International **Publication** 2018

Promoting Child-Centred Disaster Risk Reduction in Nepal

children. We also include an evaluation of the impact and

File name:

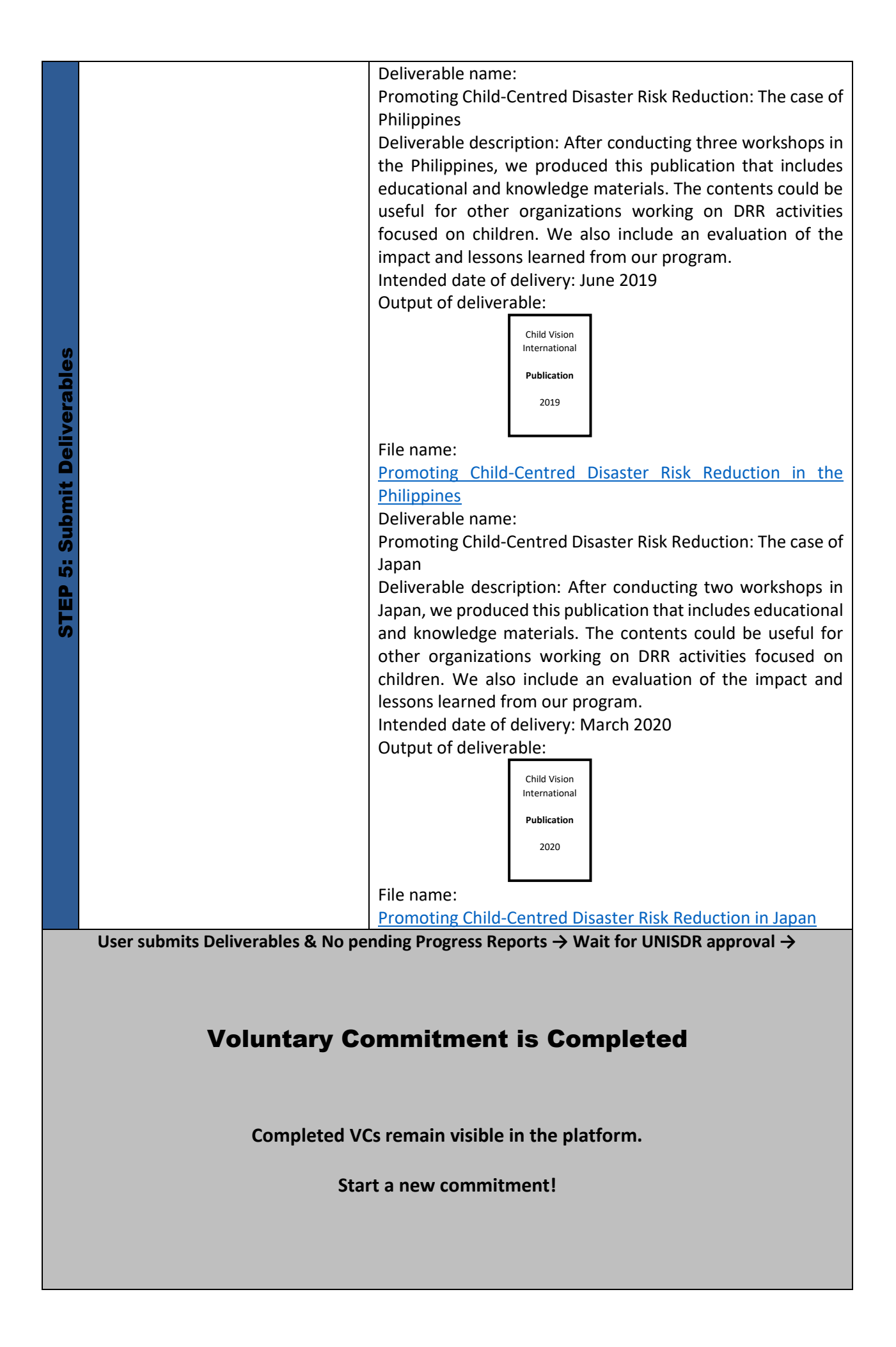

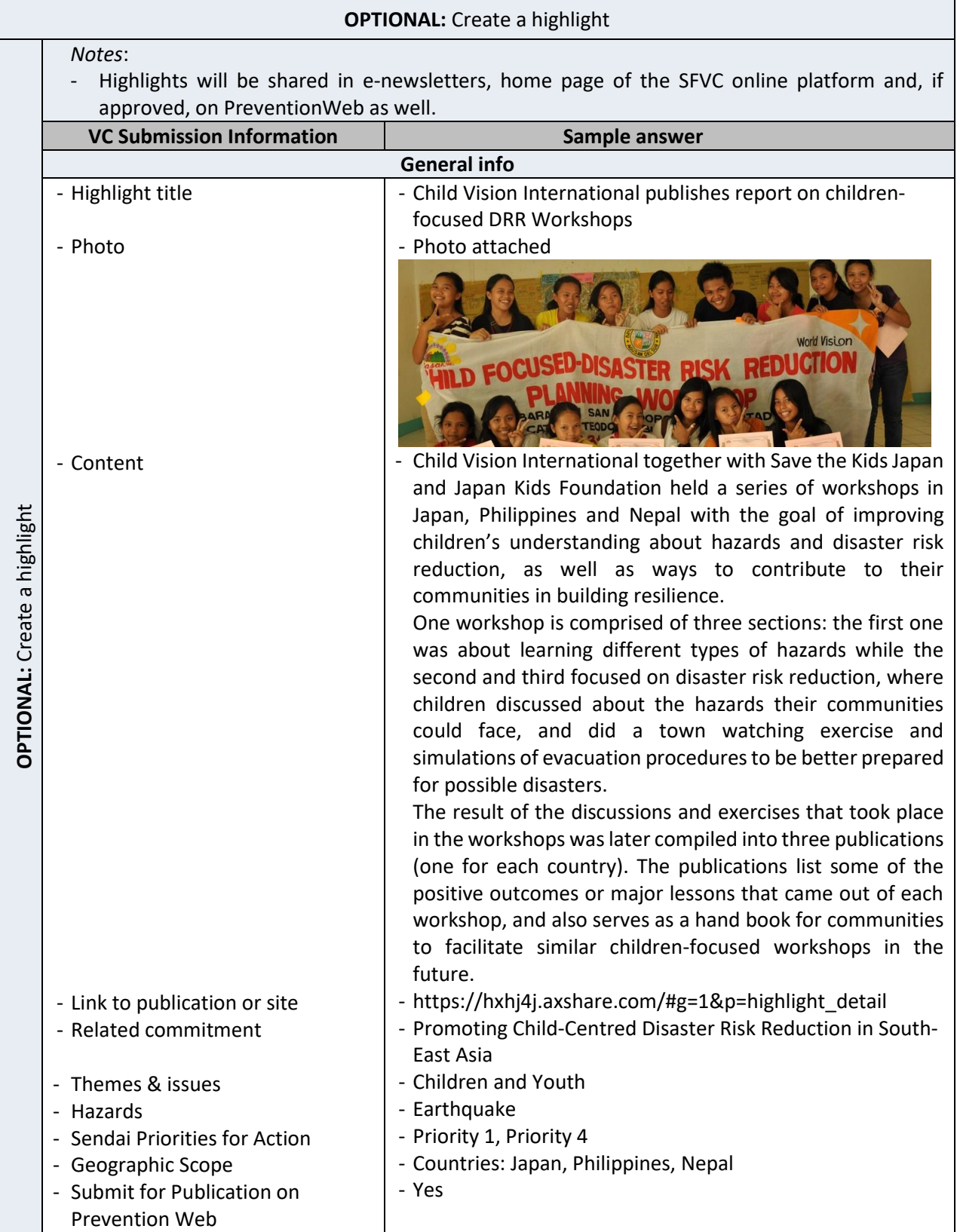

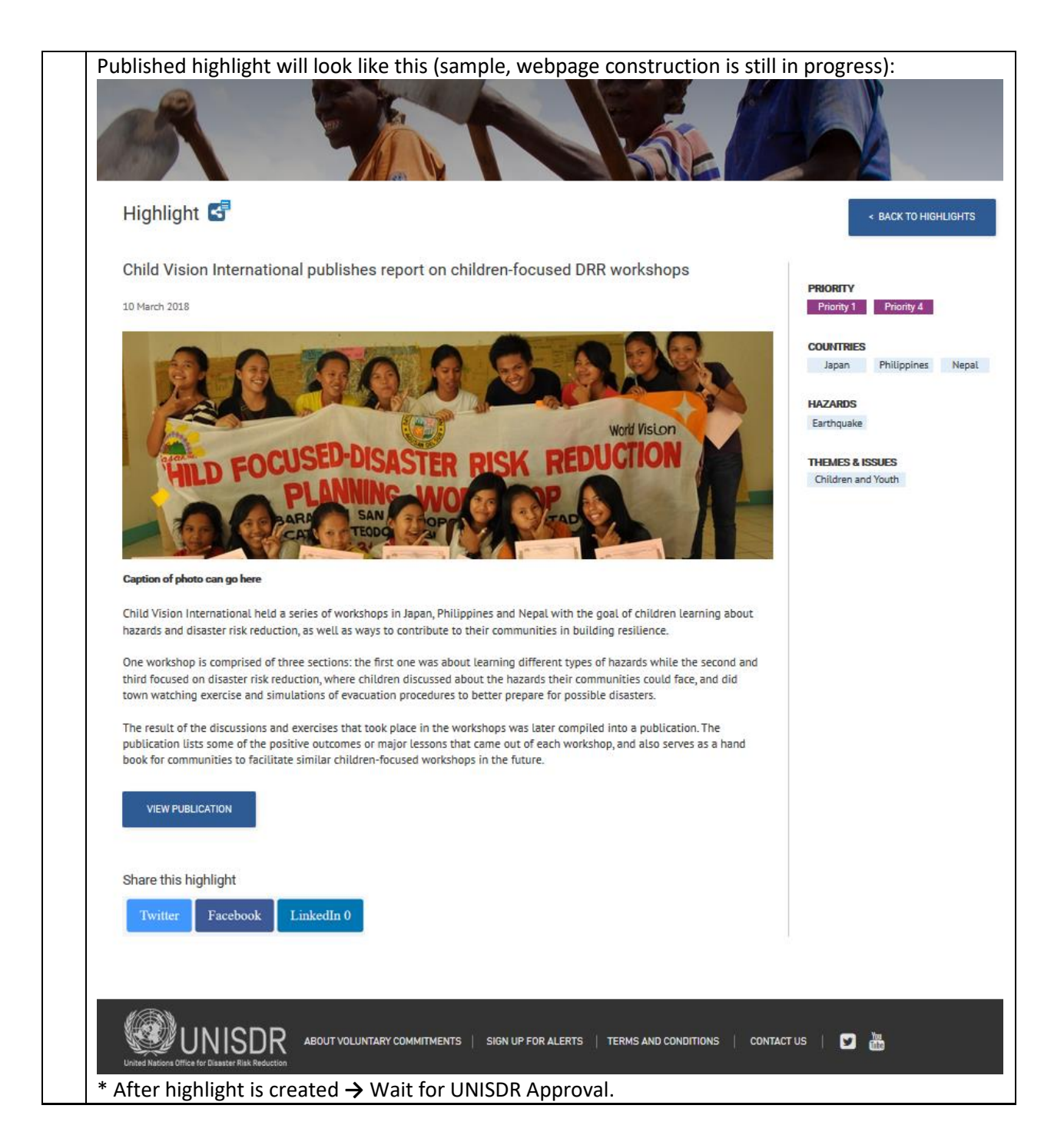

## <span id="page-36-0"></span>Appendix 2: Checklist

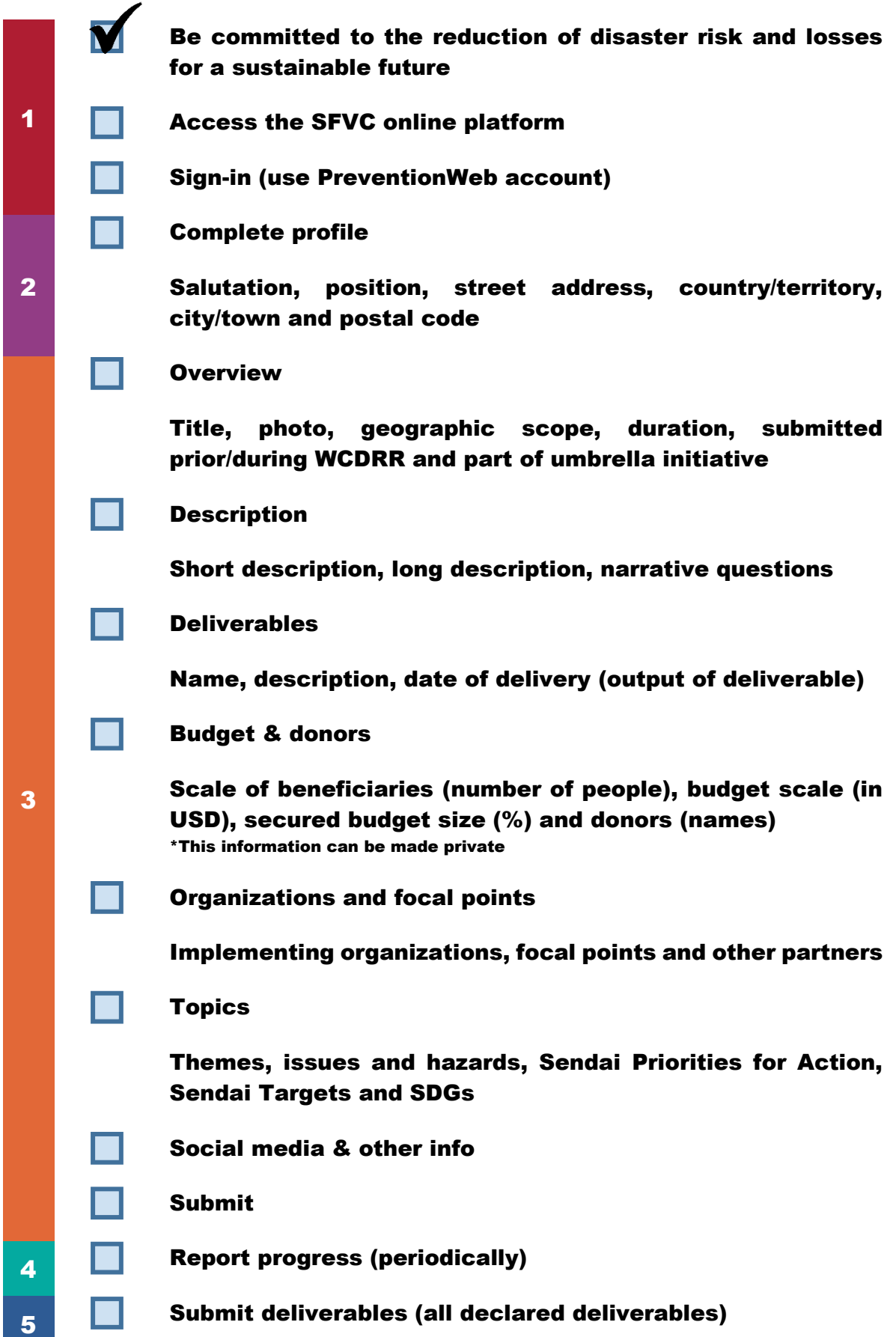

## <span id="page-37-0"></span>Appendix 3: Flowchart

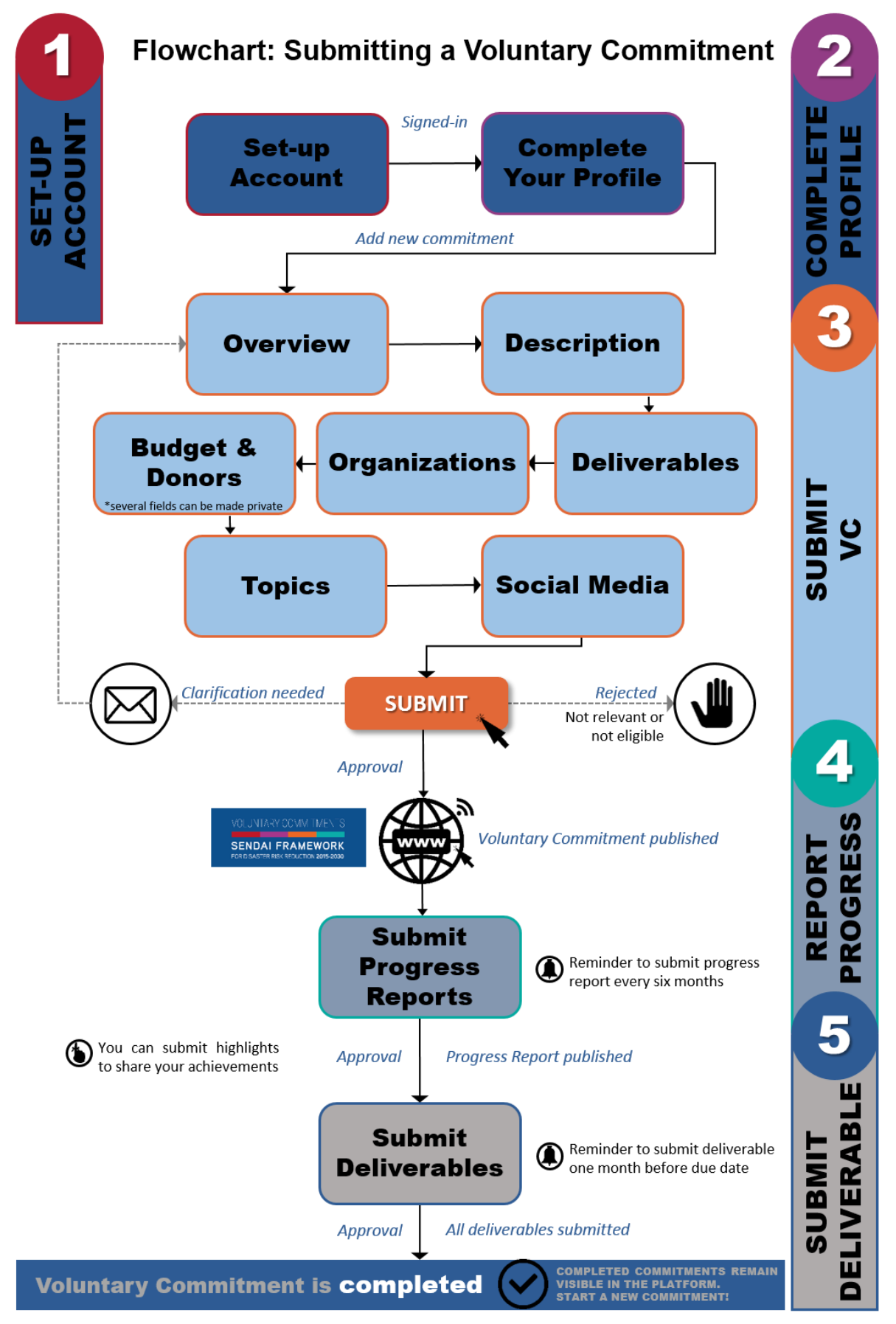

## <span id="page-38-0"></span>Appendix 4: Frequently Asked Questions

- Can the details of the commitment change after publication on the online platform?
	- o Yes, details can be changed by updating the Commitment. See section "Making Changes/Editing the Commitment."
- Can the details of the commitment that was submitted at WCDRR in 2015 be updated?
	- $\circ$  Yes, even if details of the commitment that was submitted previously did change, the focal point can update/add the new details.
	- o If your previously announced VC has been already completed/implemented, please be encouraged to submit the updated information including the progress and deliverables retroactively, so that the online platform will be able to record and recognize such completed work.
- My organization submitted a commitment before/at the Third UN World Conference on Disaster Risk Reduction in 2015, but it is not in the existing list of commitments.
	- o Please email the UNISDR Voluntary Commitments Team to inform them that the commitment is missing from the list, along with details of the commitment: when and where the commitment was submitted, the title of the commitment, focal point(s), and a brief description of the commitment.
	- o The existing list of commitments has been made available after an intensive review of existing information (in several cases, the information was limited).
- Why is the commitment flagged?
	- $\circ$  A commitment could be flagged for numerous reasons, including misinformation, usage of the platform for commercial and advertisement purposes, etc. Users need to submit a form indicating clear reasons for flagging the commitment.
- Can a commitment be submitted in other languages?
	- $\circ$  The online platform is currently accepting submissions in English only. However, guidelines for submission in Spanish and French are planned to be available in the near future.
- Can a single person submit a commitment?
	- $\circ$  Eligibility of submission of a voluntary commitment is attached to an entity with a physical address. This means that only individuals representing entities/organizations can submit a voluntary commitment.

## <span id="page-39-0"></span>Appendix 5: Summary of VC Status

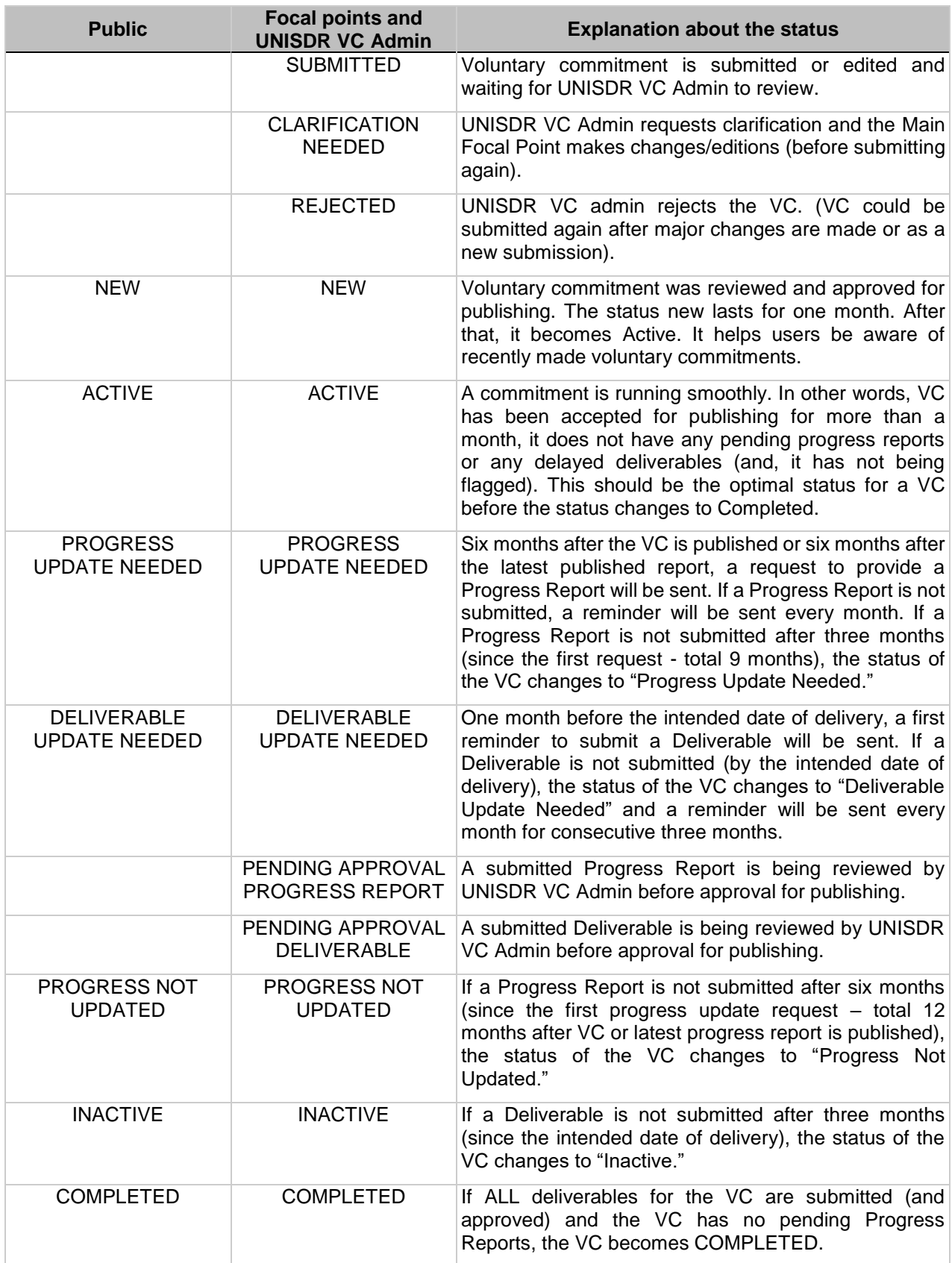